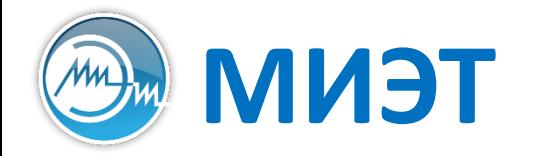

**Национальный исследовательский университет «МИЭТ»**<br>Институт интегральной электроники (группы ЭН-34-35, каф. ПКИМС)

# Программные средства САПР

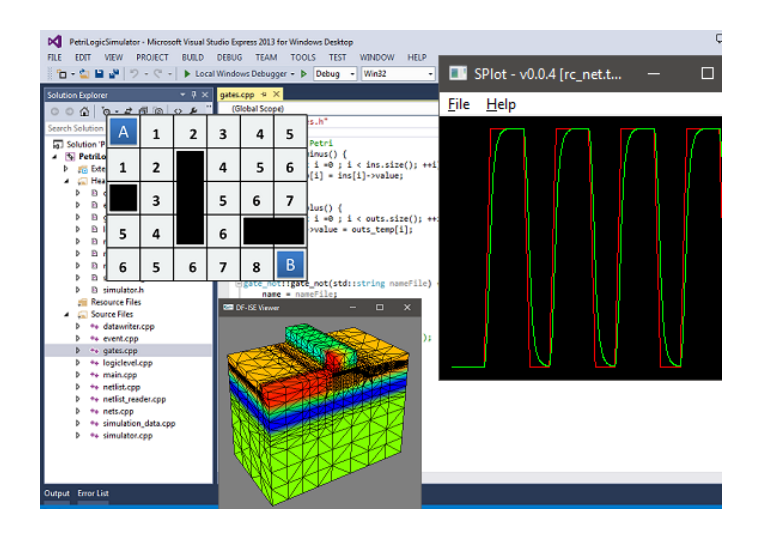

Лекция 4

**Логический этап проектирования**

**Часть 1**

#### **Этапы проектирования: логический**

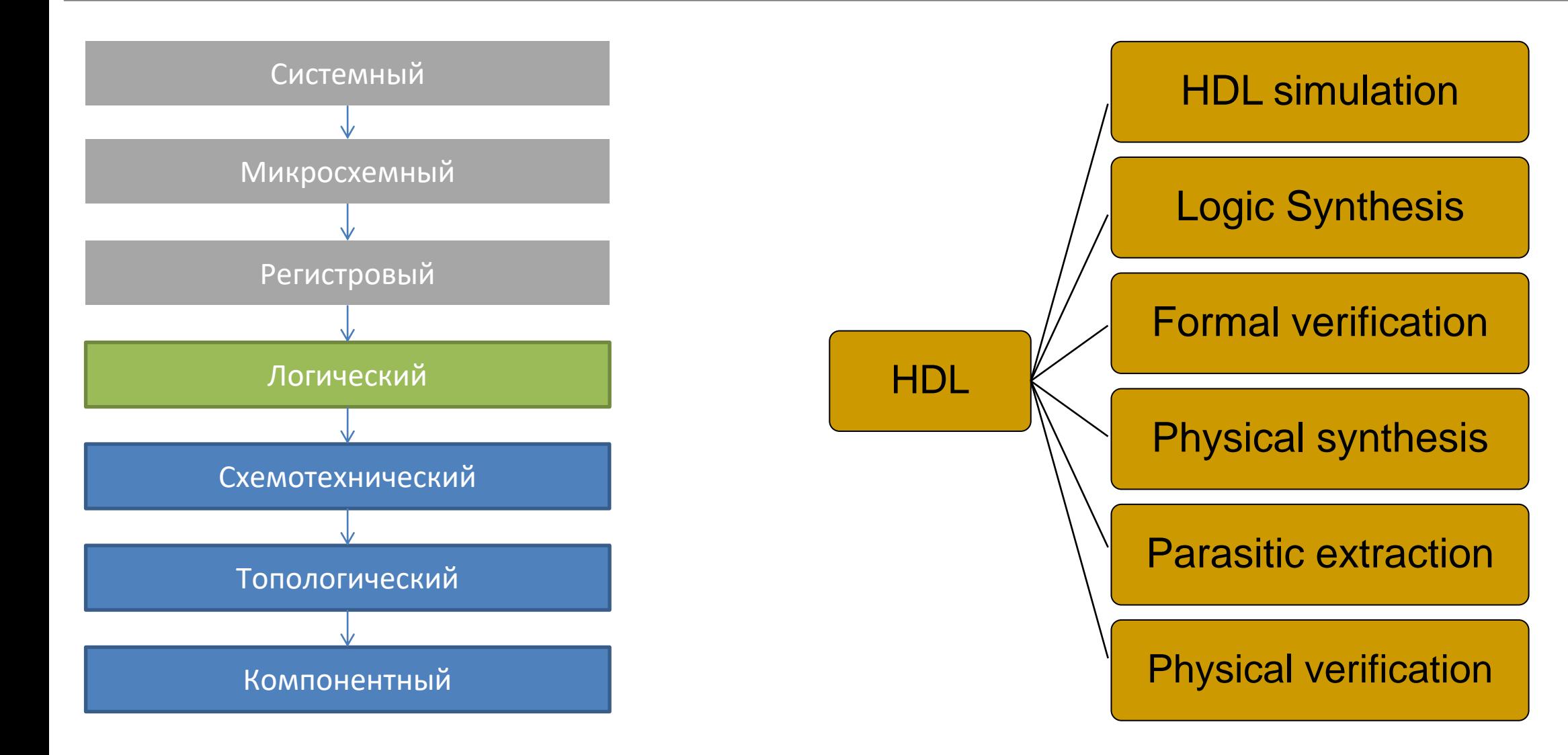

### **МДП транзистор vs биполярный транзистор: потребление (1)**

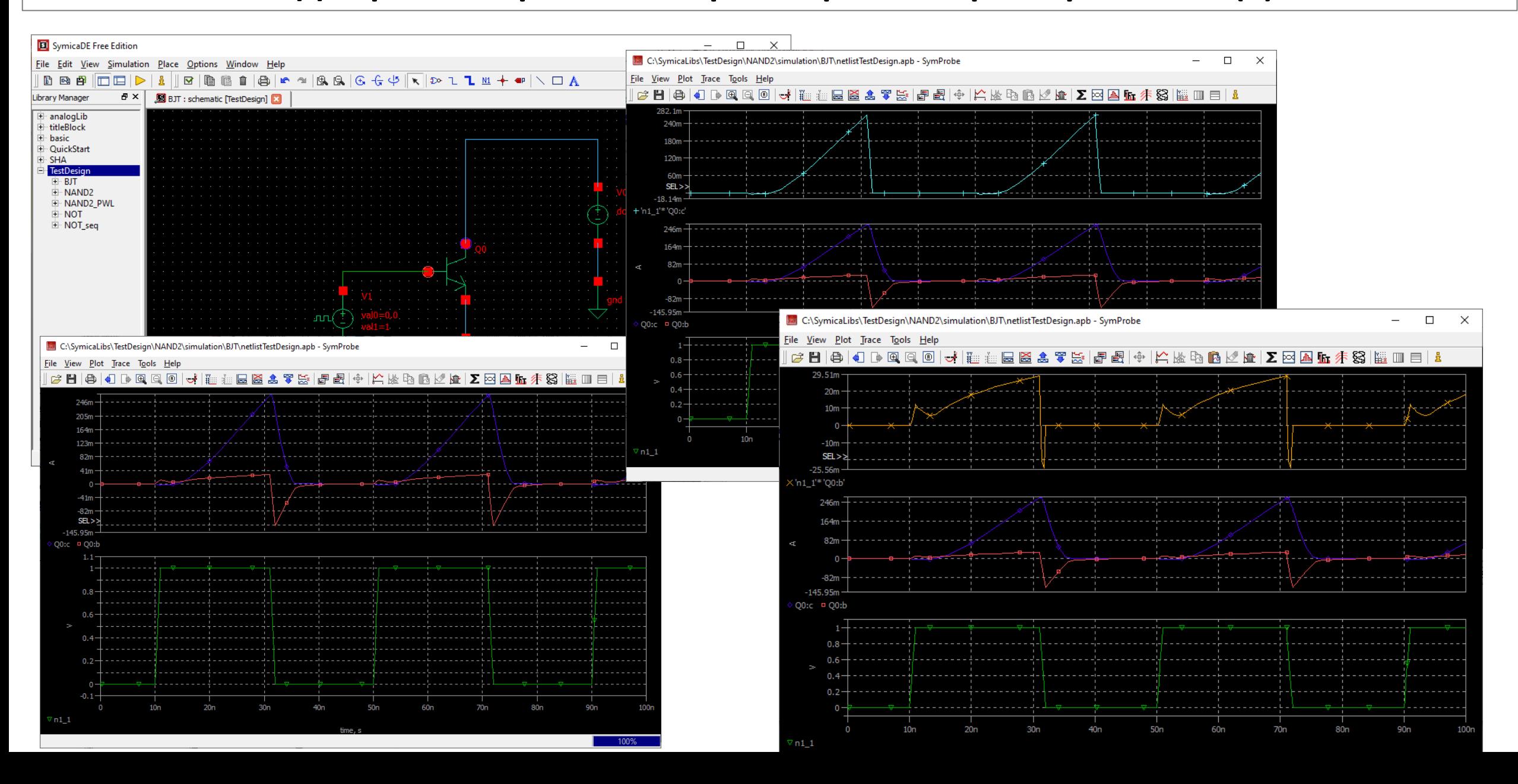

(AM Институт ИнЭл, МИЭТ.

# **МДП транзистор vs биполярный транзистор: потребление (2)**

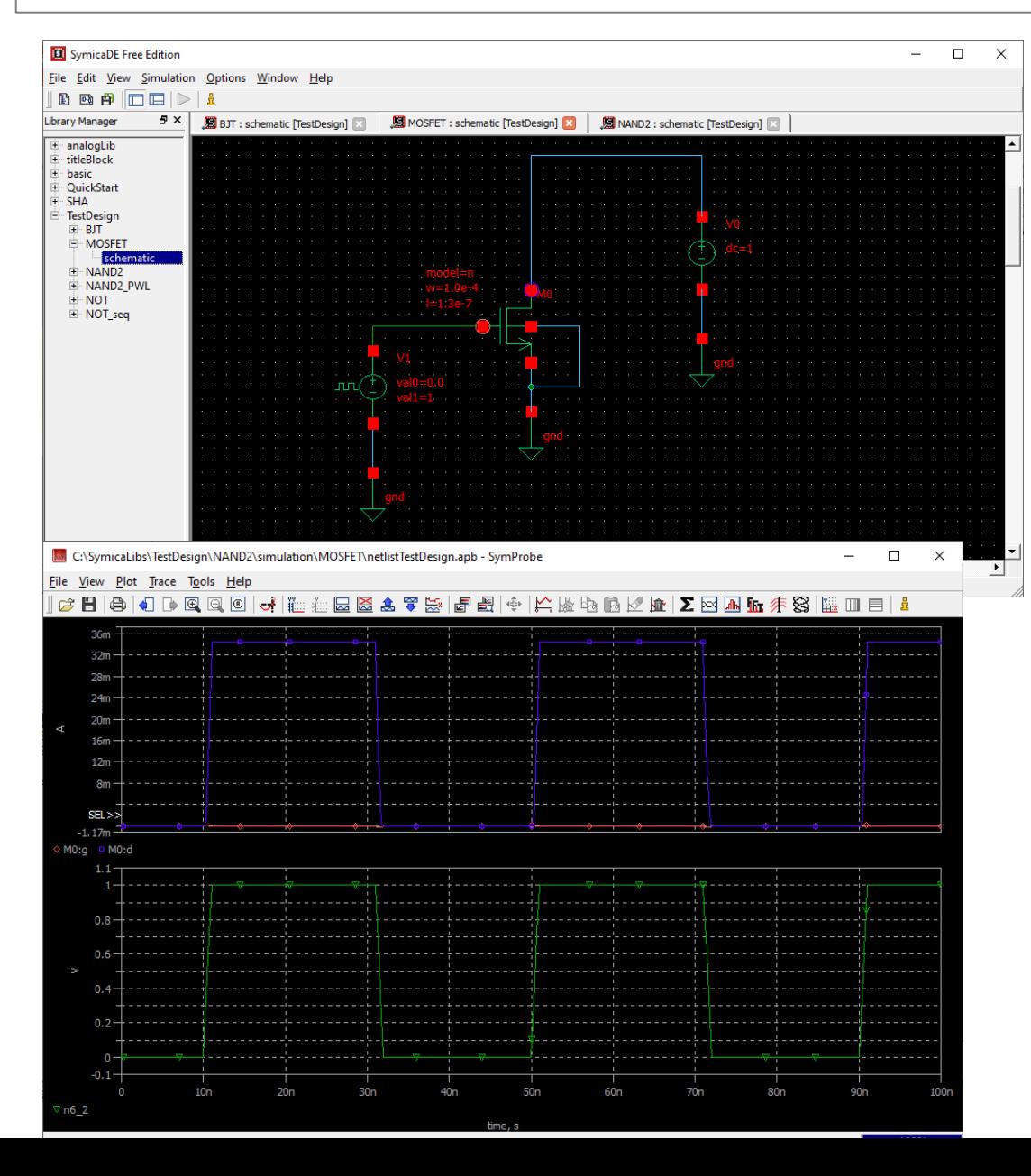

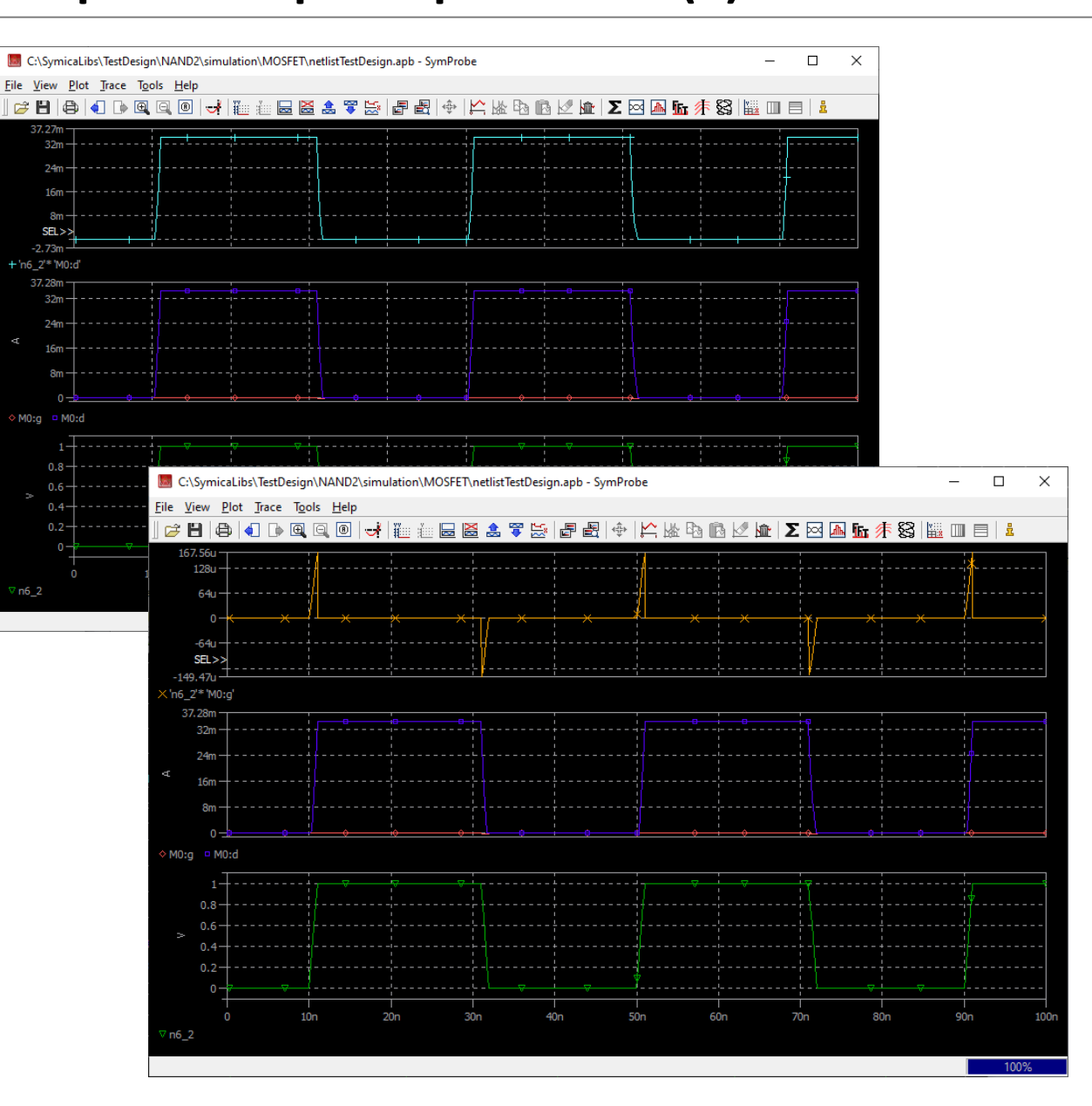

Программные средства САПР Слайд 5 из 40 Булах Д.А. T Институт ИнЭл, МИЭТ. **Лекция 4. Логический этап проектирования. Часть 1.**

# **Принцип работы цифровых схем**

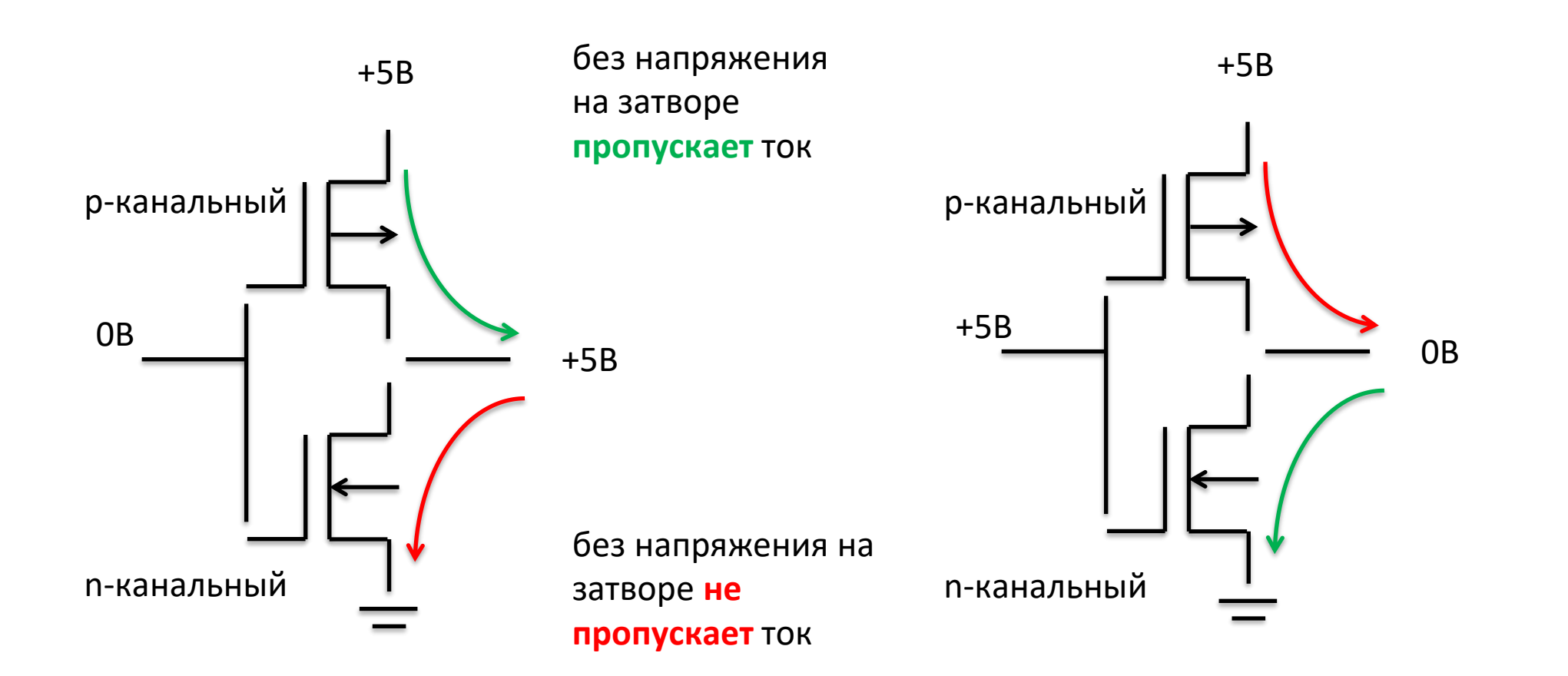

Булах Д.А. Программные средства САПР m <sup>|</sup> Институт ИнЭл, МИЭТ. Лекция 4. Логический этап проектирования. Часть 1.

# Минимальный логический базис

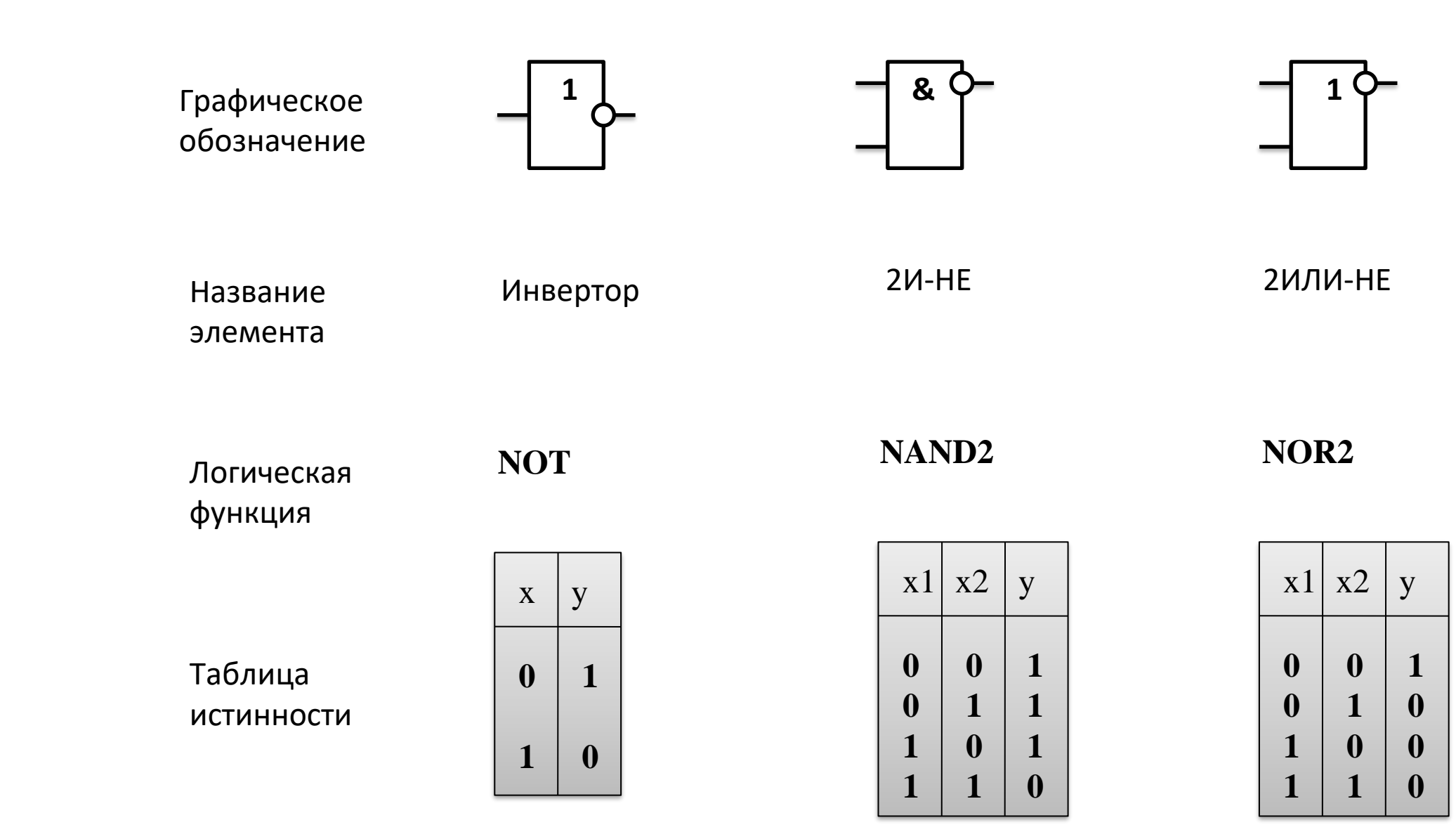

Программные средства САПР Слайд 7 из 40 Булах Д.А. (Am Институт ИнЭл, МИЭТ. **Лекция 4. Логический этап проектирования. Часть 1.**

### **Представление логики работы схем**

Карта Карно

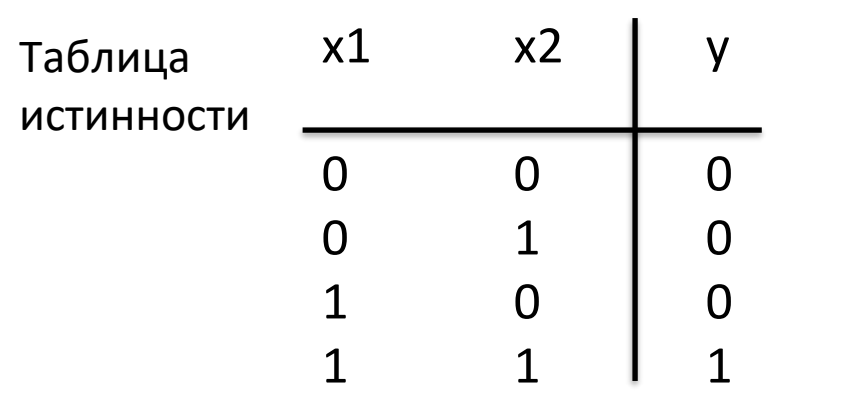

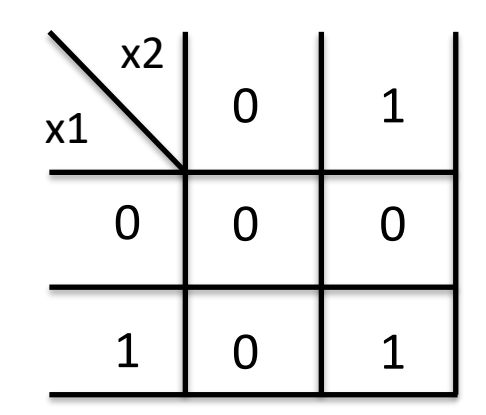

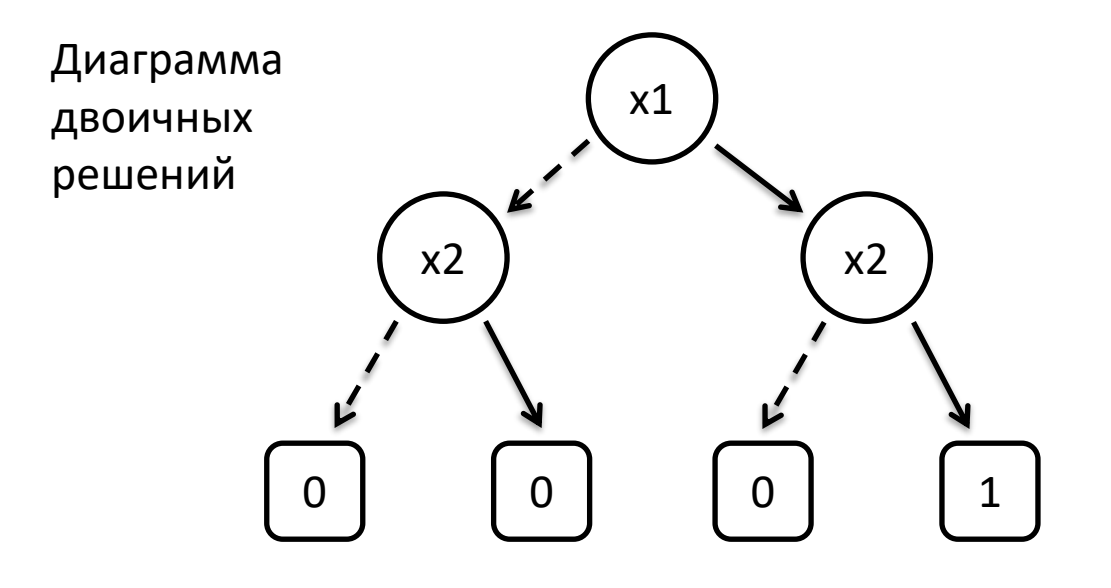

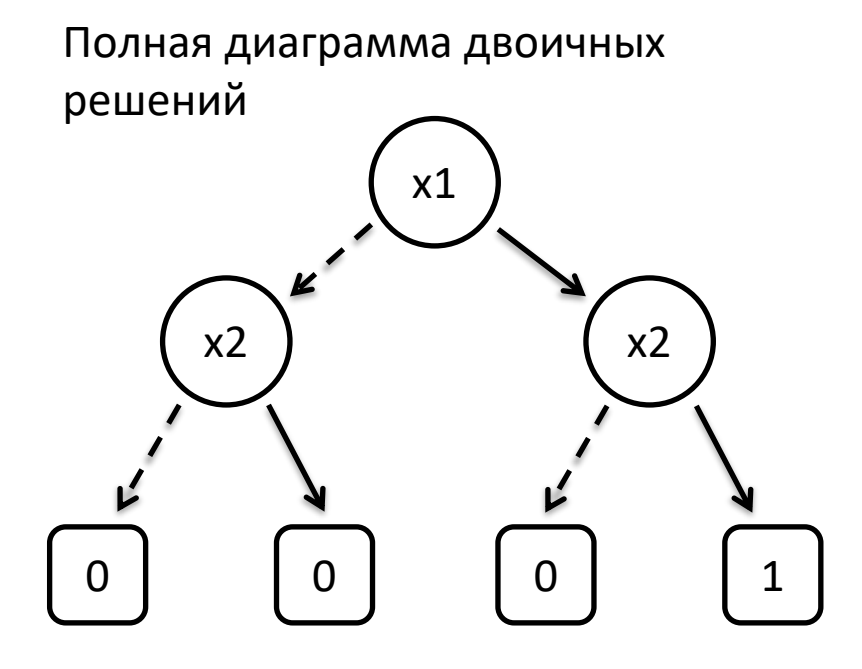

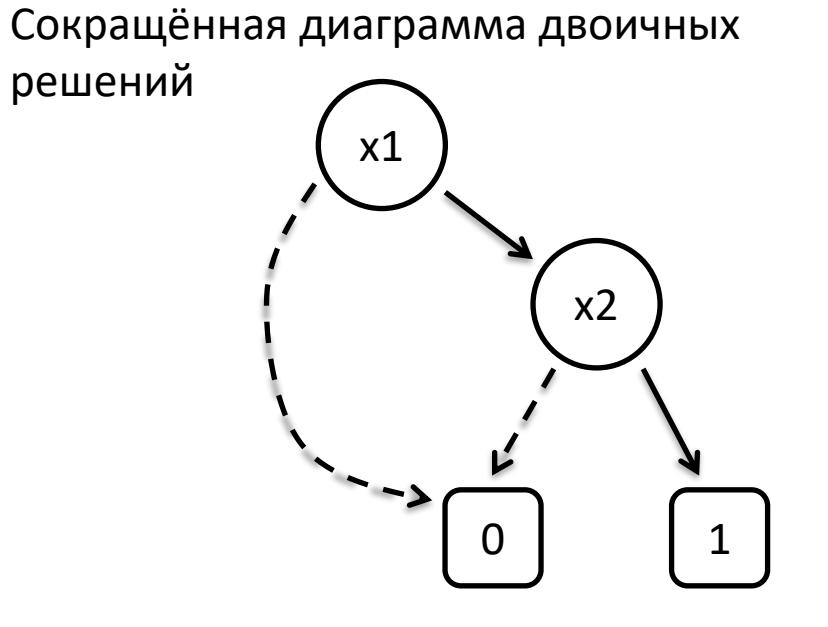

#### **Формы диаграмм двоичных решений**

Слайд 8 из 40 Булах Д.А. Институт ИнЭл, МИЭТ. Программные средства САПР **Лекция 4. Логический этап проектирования. Часть 1.**

m

Слайд 9 из 40 Булах Д.А. Институт ИнЭл, МИЭТ. Программные средства САПР **Лекция 4. Логический этап проектирования. Часть 1.**

(Am

### **Разница между представлениями вентилей в различных базисах**

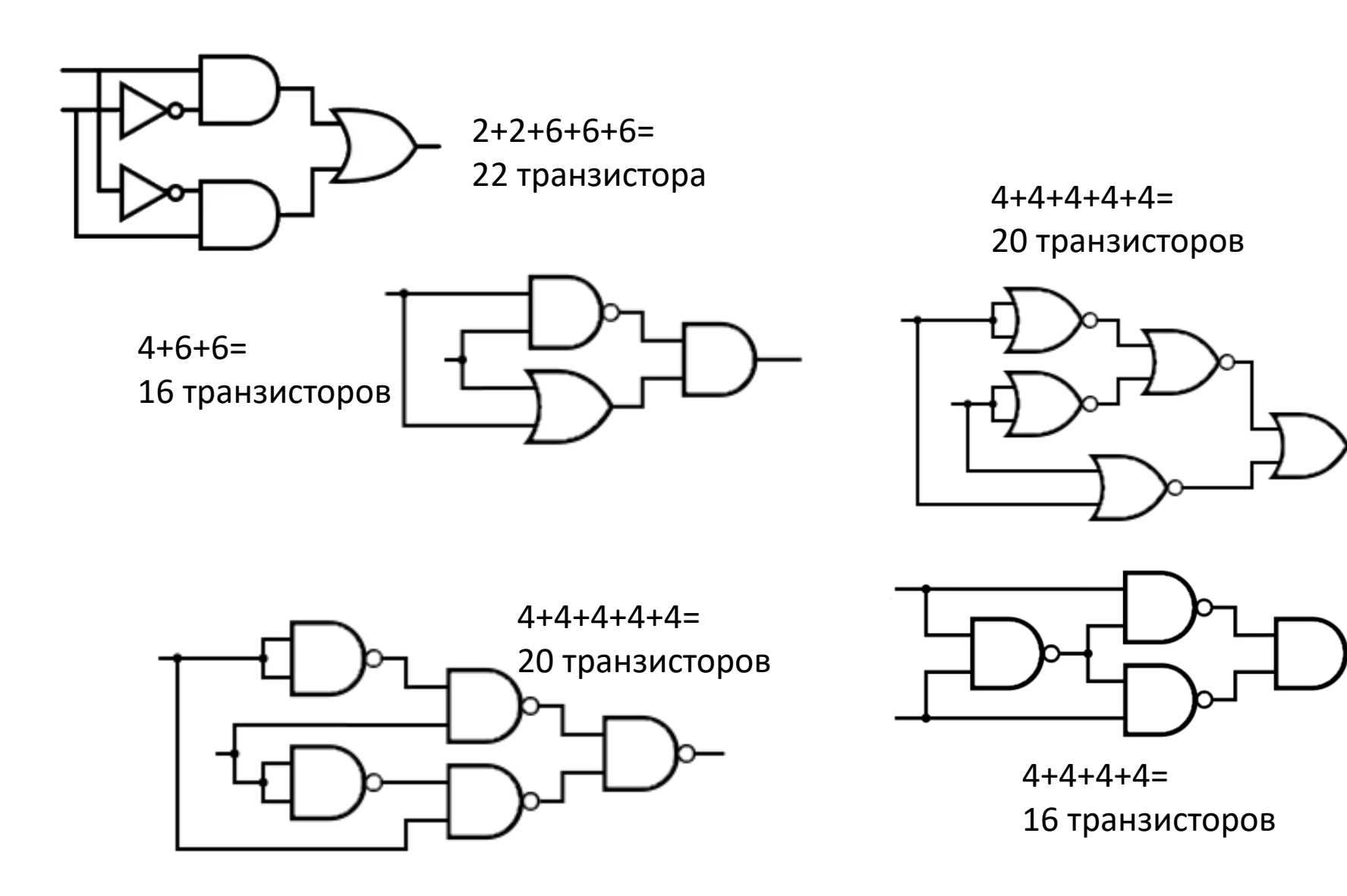

# **Составление логических функций на транзисторном уровне (2)**

Задача: составить схему для функции:  $Y = \overline{(A + B) \cdot C + D}$ 

**Шаг 1.** Составляем часть схемы на nmos (нижняя часть схемы, под выходом)

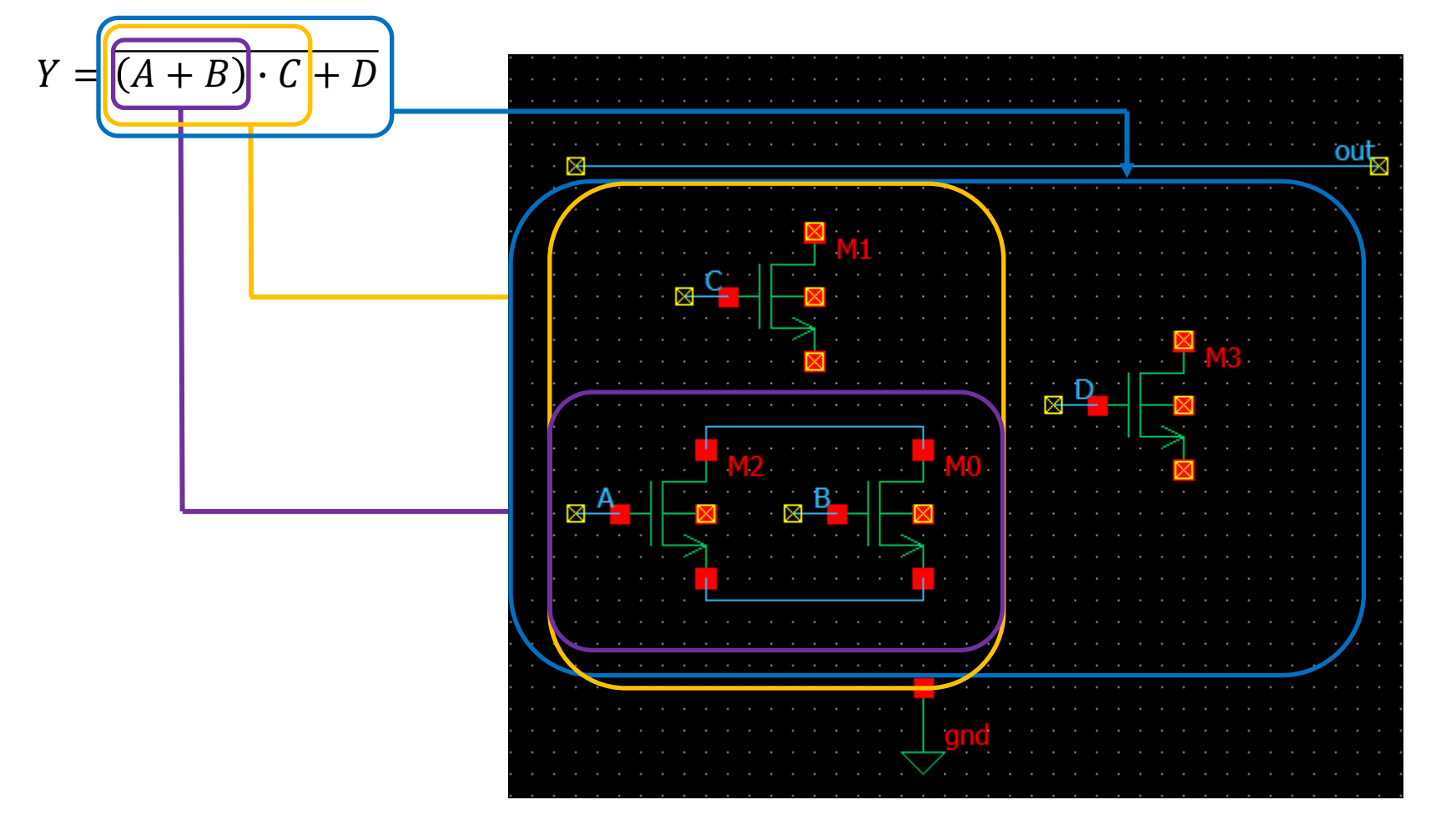

## **Составление логических функций на транзисторном уровне (3)**

Задача: составить схему для функции:  $Y = \overline{(A+B)\cdot C + D}$ 

**Шаг 1.** Составляем часть схемы на nmos (нижняя часть схемы, под выходом)

 $Y = \overline{(A+B)\cdot C + D}$ 

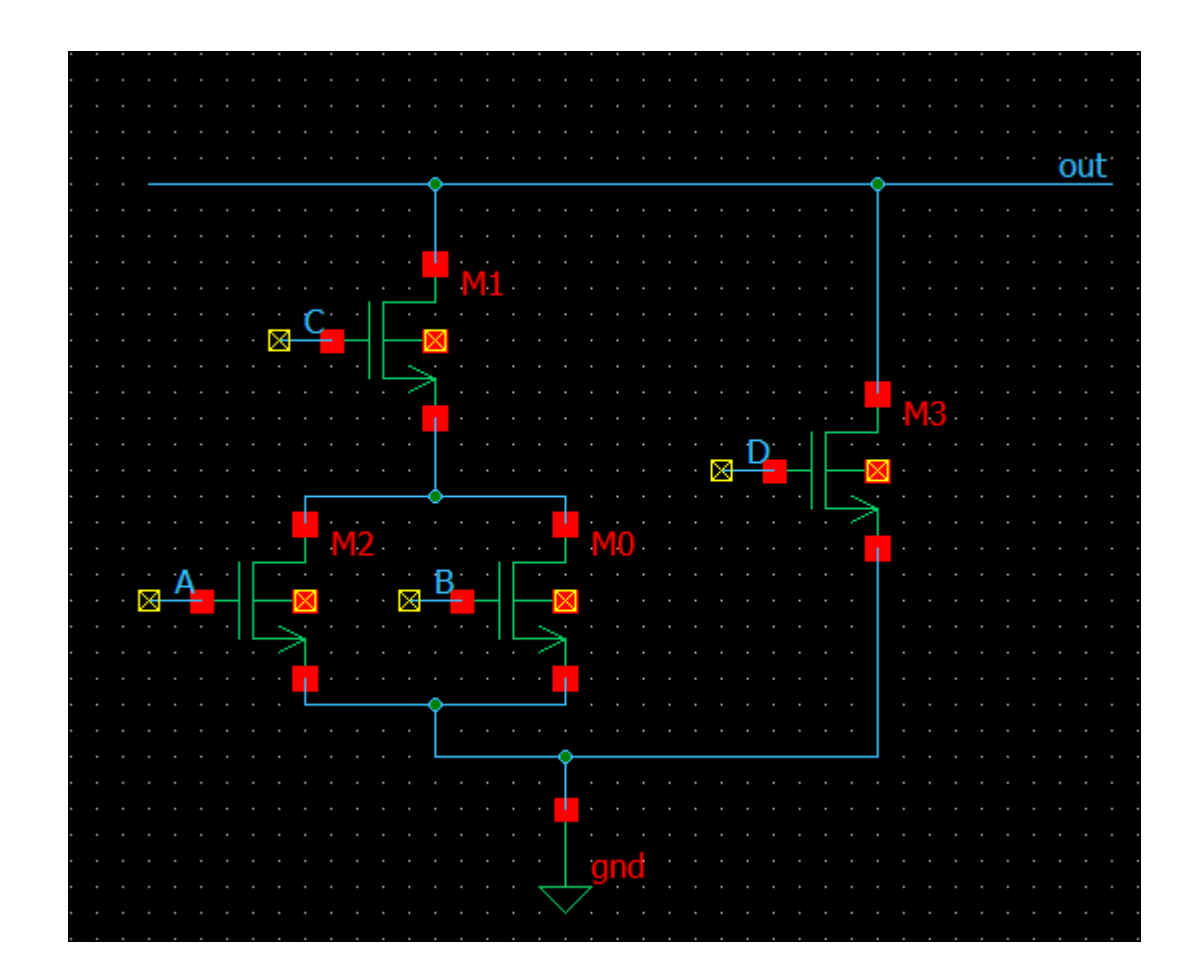

# **Составление логических функций на транзисторном уровне (4)**

Задача: составить схему для функции:  $Y = \overline{(A + B) \cdot C + D}$ 

**Шаг 2.** Составляем часть схемы на pmos (верхняя часть схемы, над выходом)

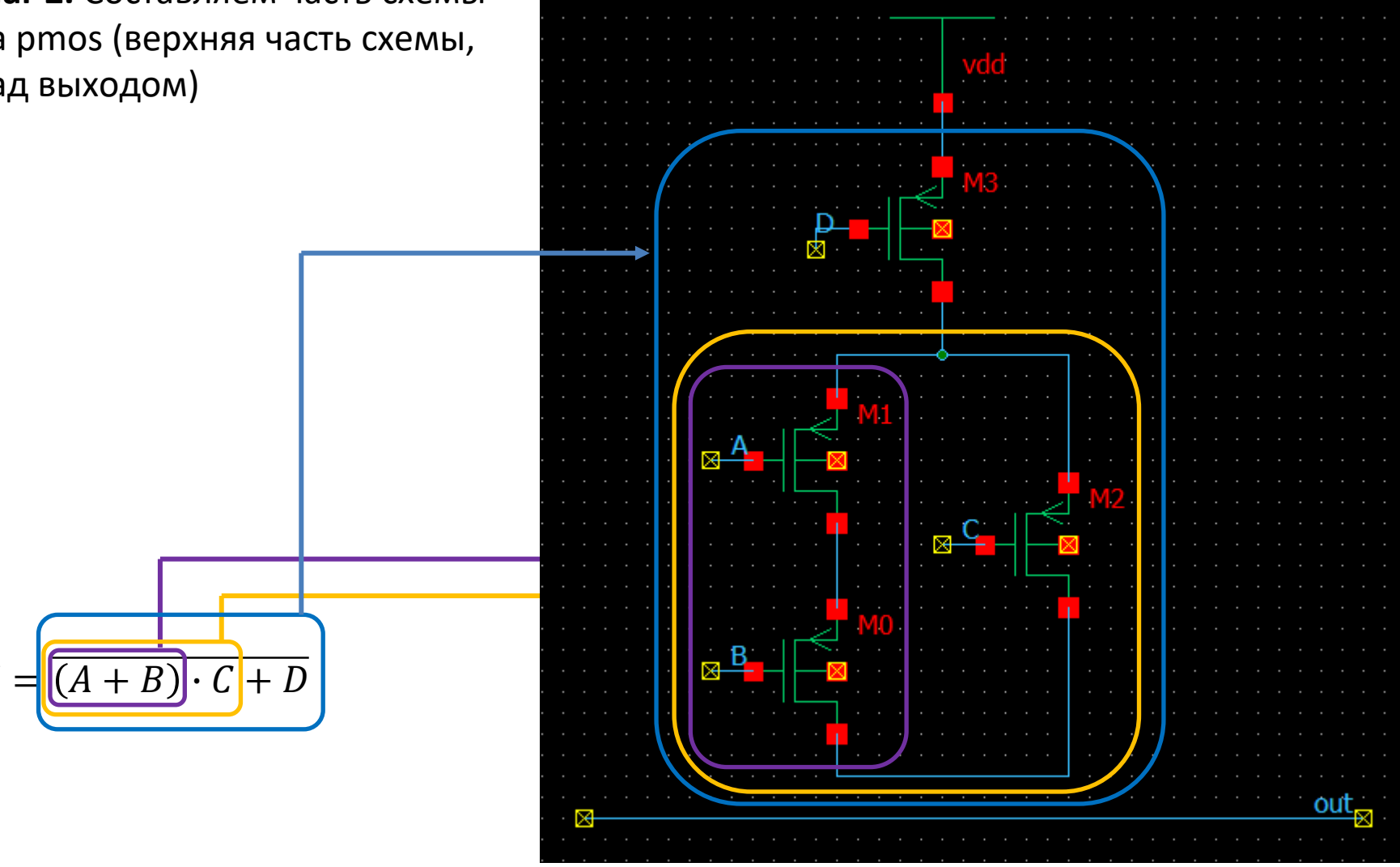

#### **Составление логических функций на транзисторном уровне (5)**

Задача: составить схему для функции:  $Y = \overline{(A + B) \cdot C + D}$ 

**Шаг 2.** Составляем часть схемы на pmos (верхняя часть схемы, над выходом)

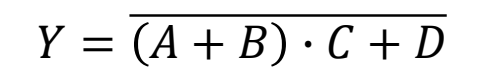

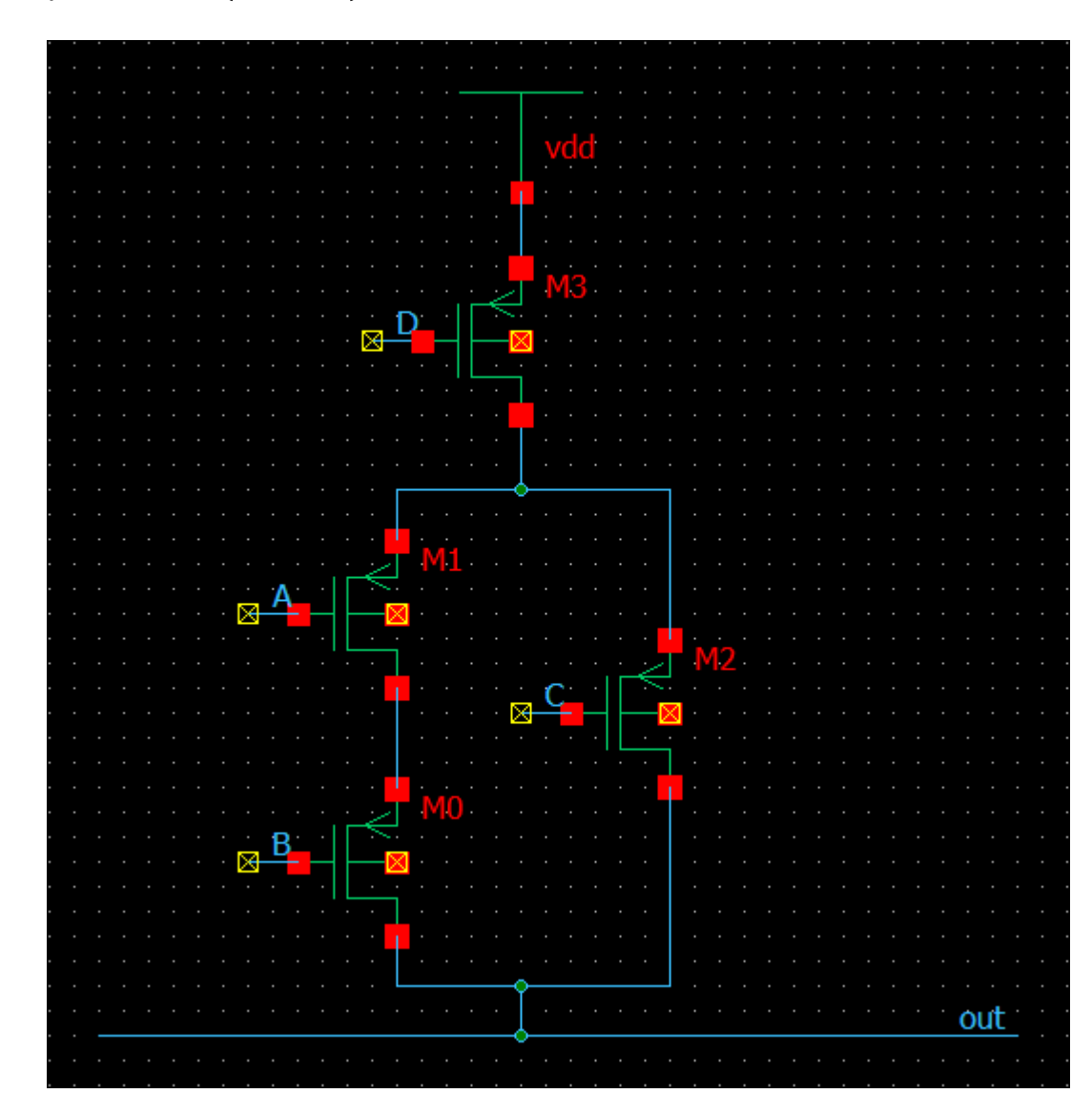

Булах Д.А. m Институт ИнЭл, МИЭТ.

# Составление логических функций на транзисторном уровне (6)

Задача: составить схему для функции:  $Y = \overline{(A+B)\cdot C + D}$ 

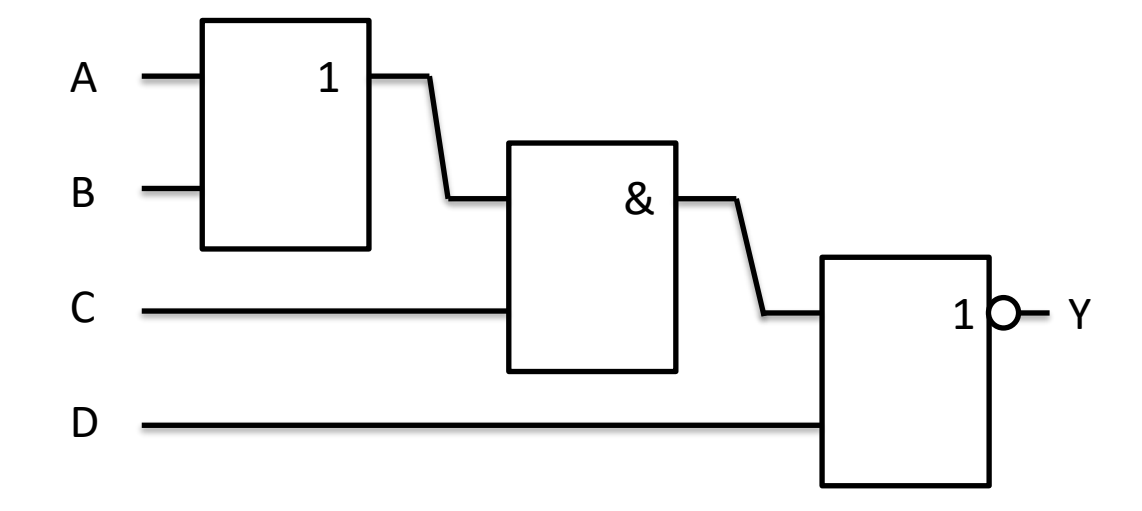

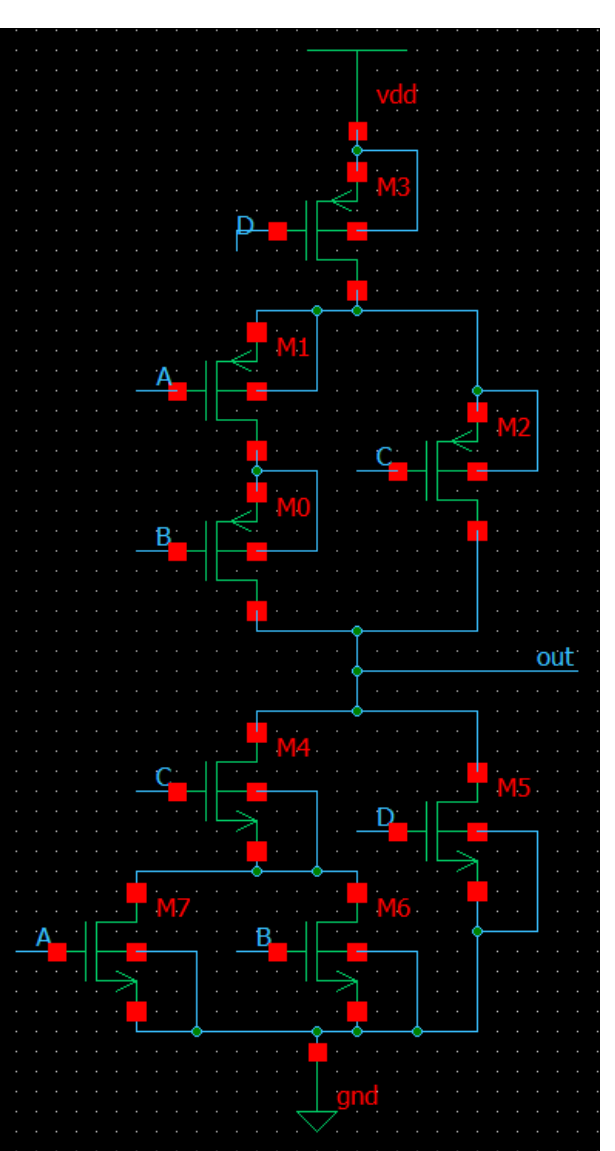

#### Основные языки описания цифровых схем

#### **Verilog HDL**

```
module inv(y, x);
 output y;
  input x;
```

```
assign y = \sim x;
endmodule
```
#### **VHDL**

```
entity INV is
  port (X: in STD_LOGIC;
        Y: out STD LOGIC;
end INV;
```

```
architecture RTL of INV is
begin
 Y \leq not X;
end RTL;
```
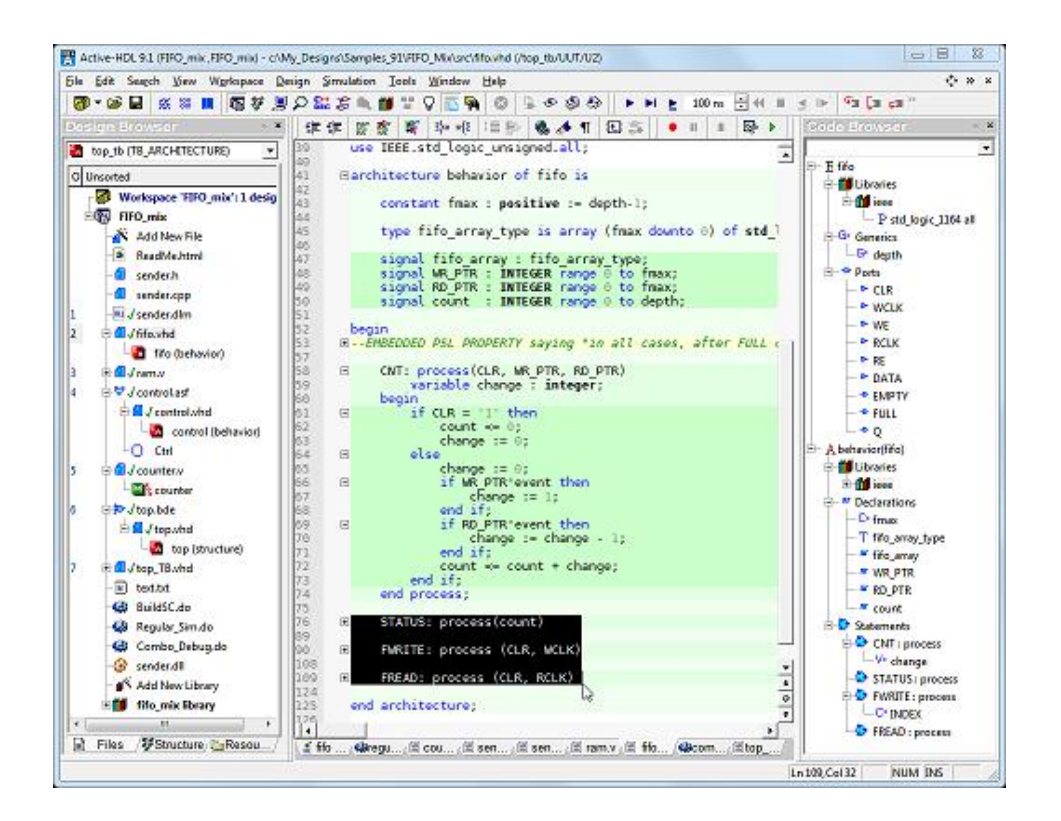

#### **Уровни абстракции при описании схем**

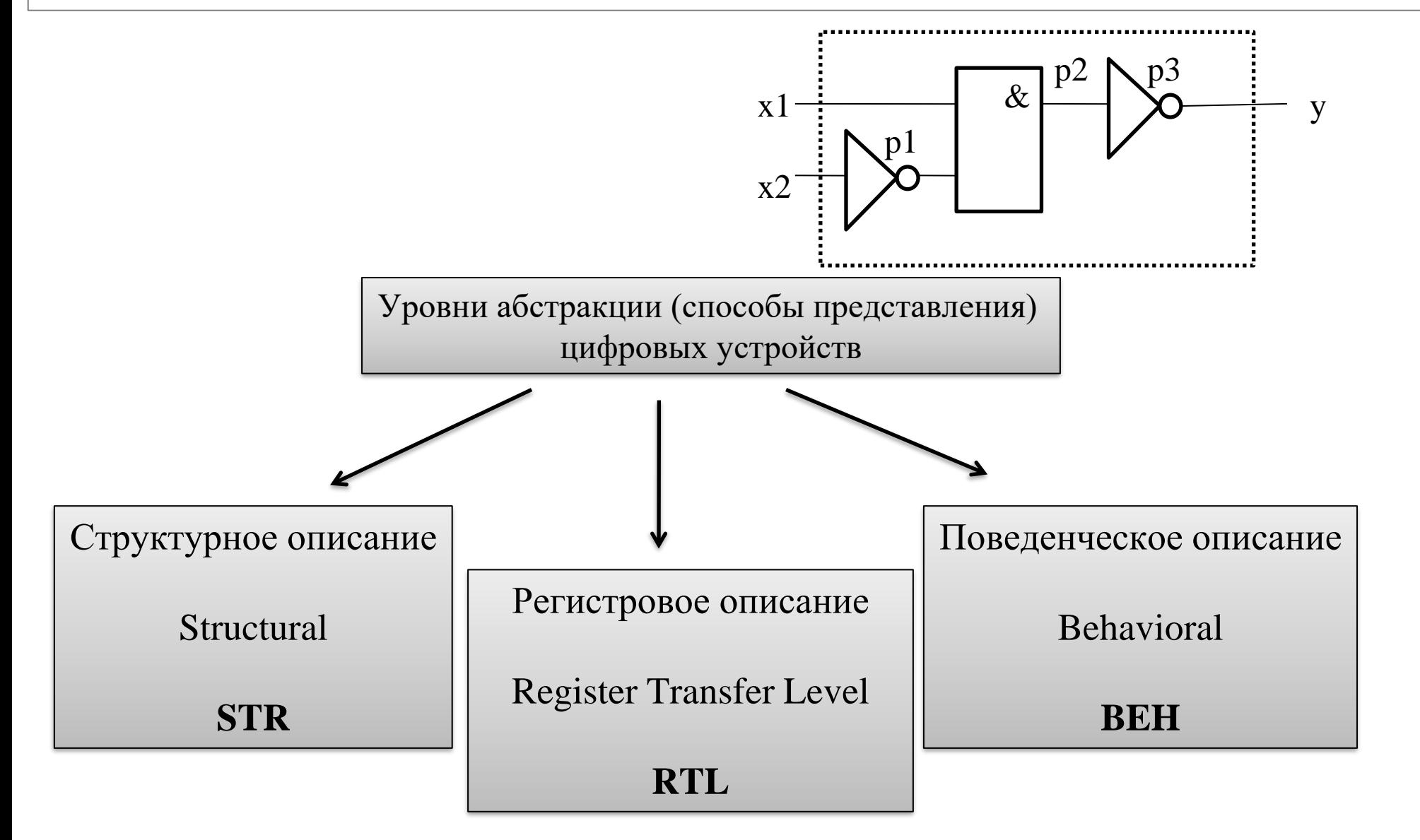

### Регистровое описание на Verilog HDL (1)

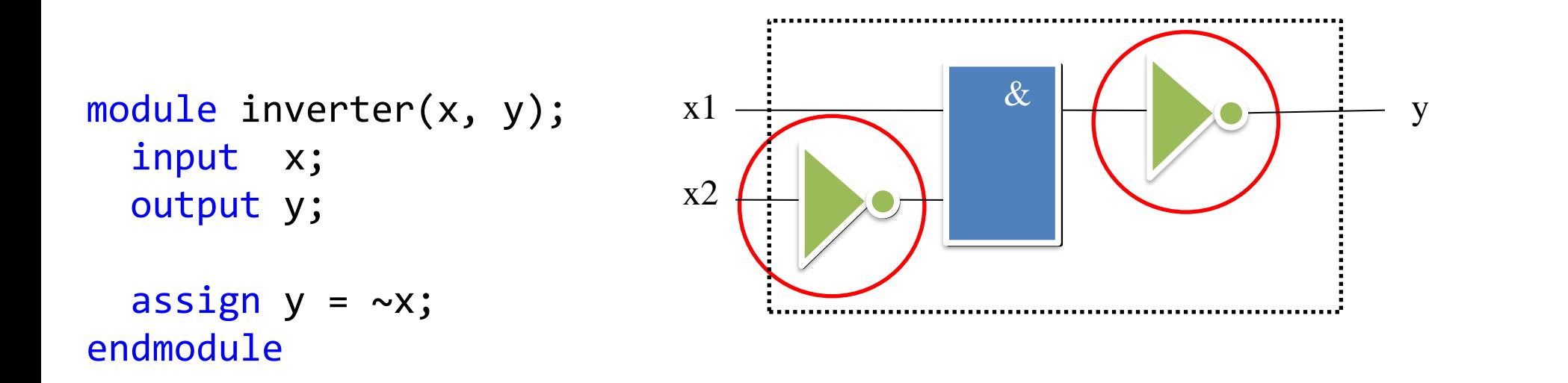

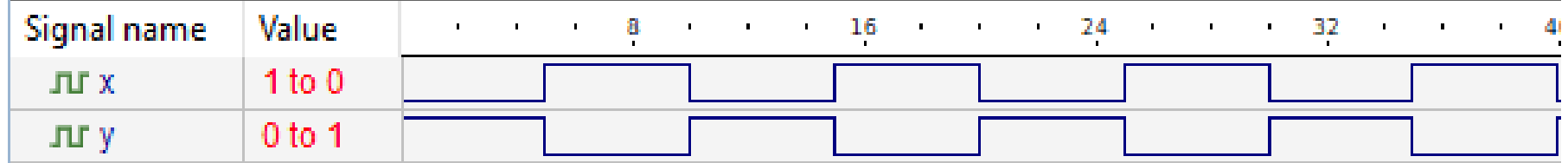

#### **Регистровое описание на Verilog HDL (1)**

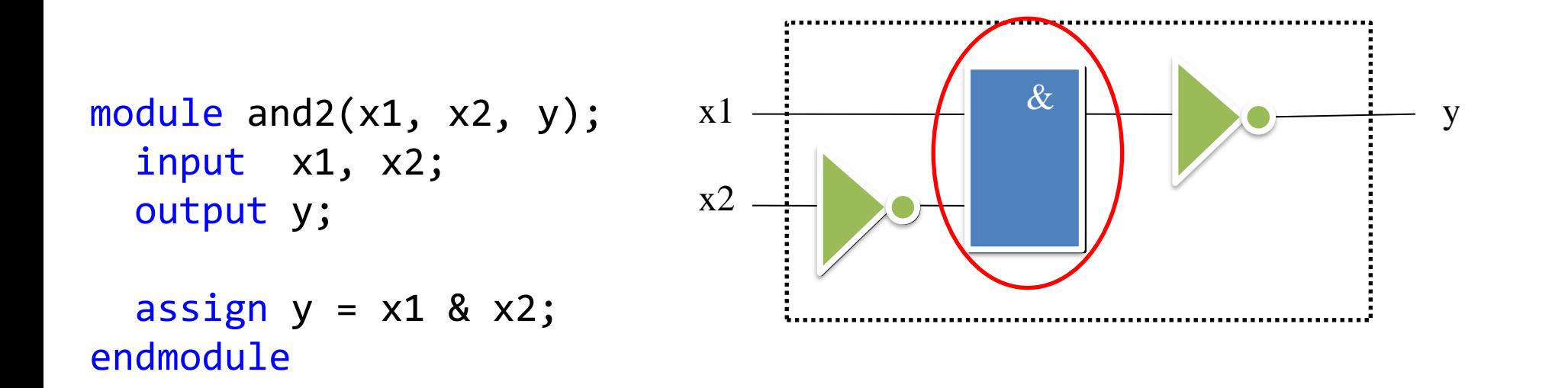

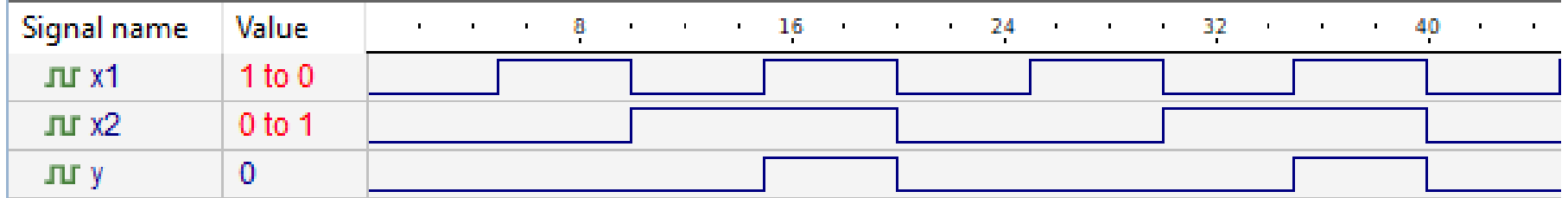

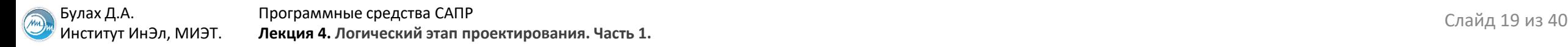

#### **Регистровое описание на VHDL (1)**

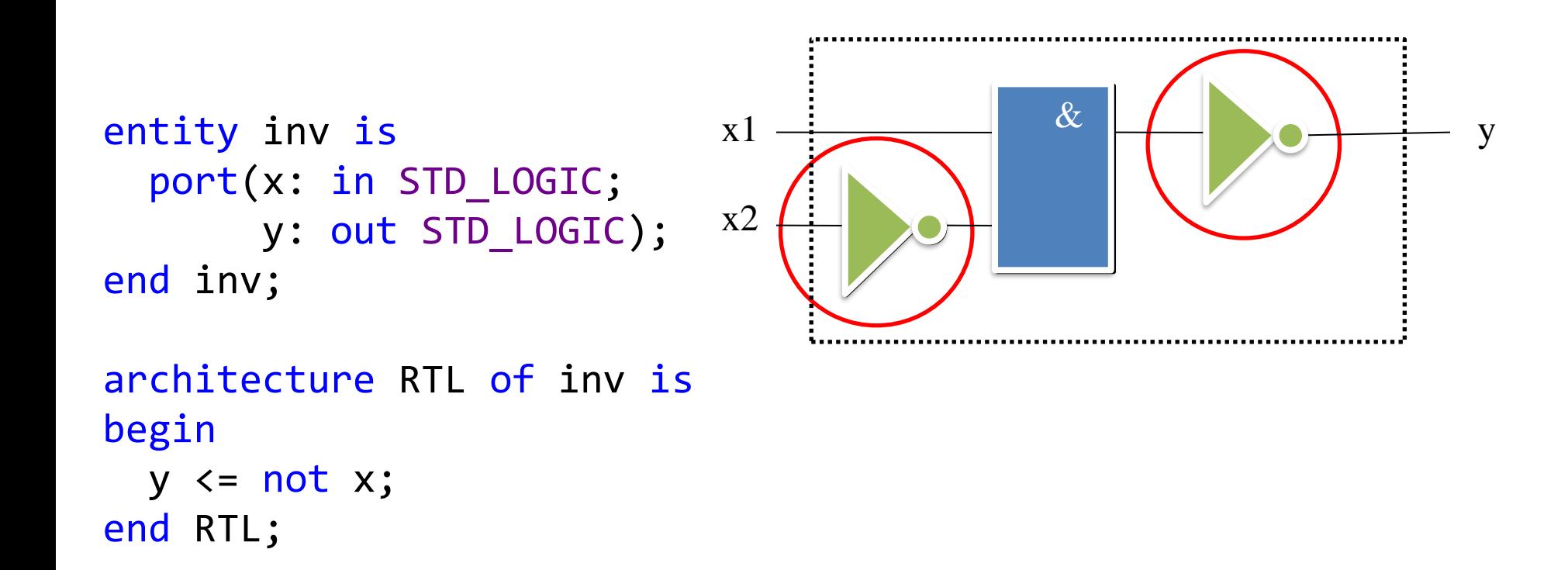

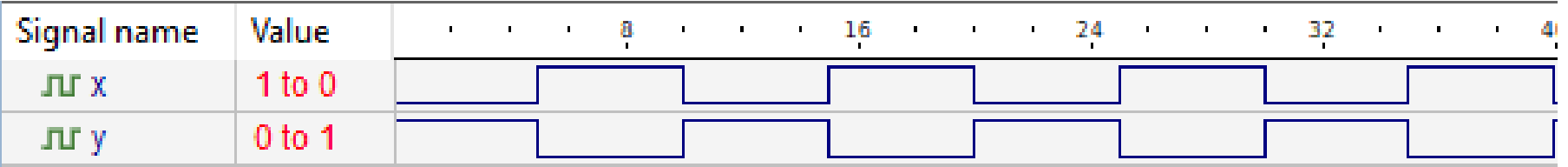

#### **Регистровое описание на VHDL (2)**

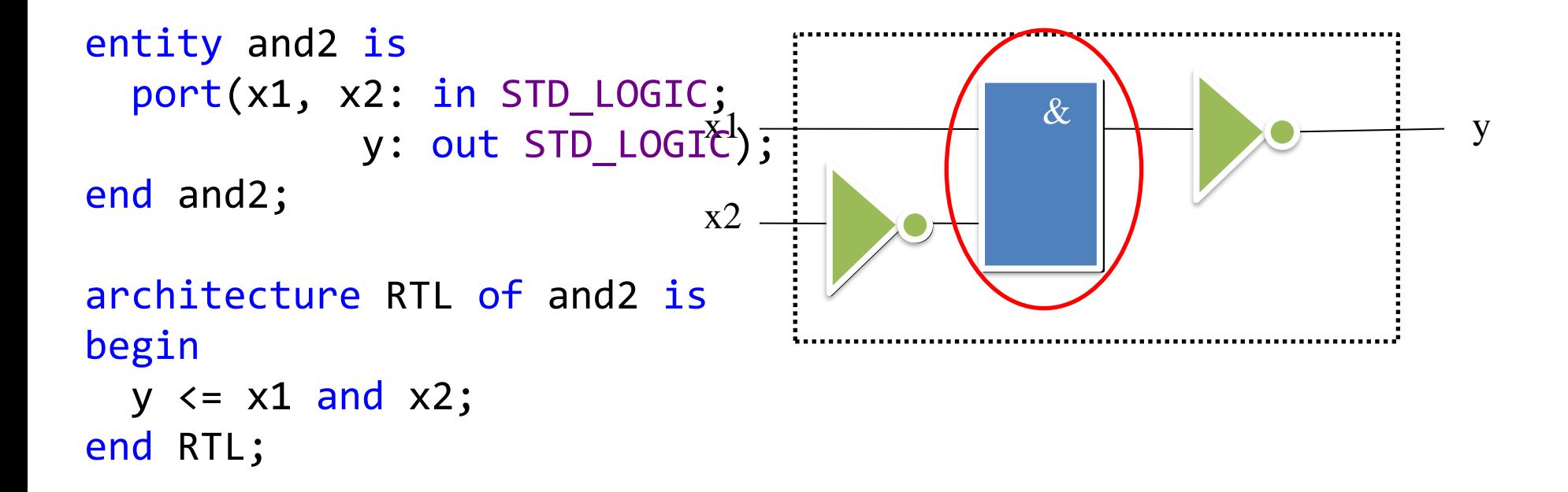

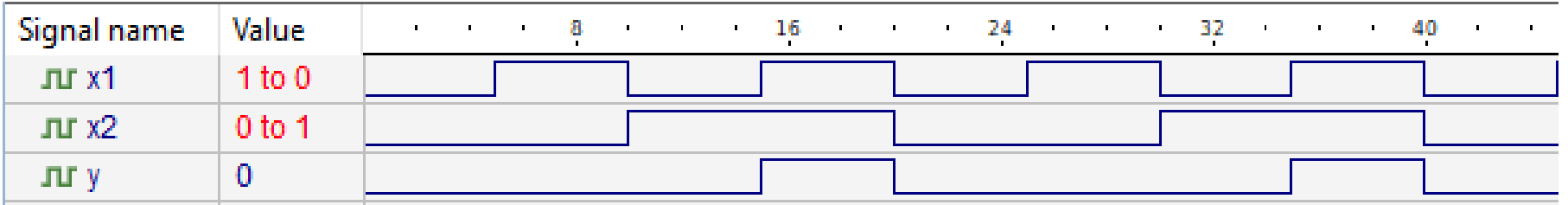

Булах Д.А. **Программные средства САПР** Слайд 21 из 40 Булах Д.А. Слайд 21 из 40 Институт ИнЭл, МИЭТ. Программные средства САПР **Лекция 4. Логический этап проектирования. Часть 1.**

#### **Структурное (вентильное) описание всей схемы на Verilog HDL (gate-level)**

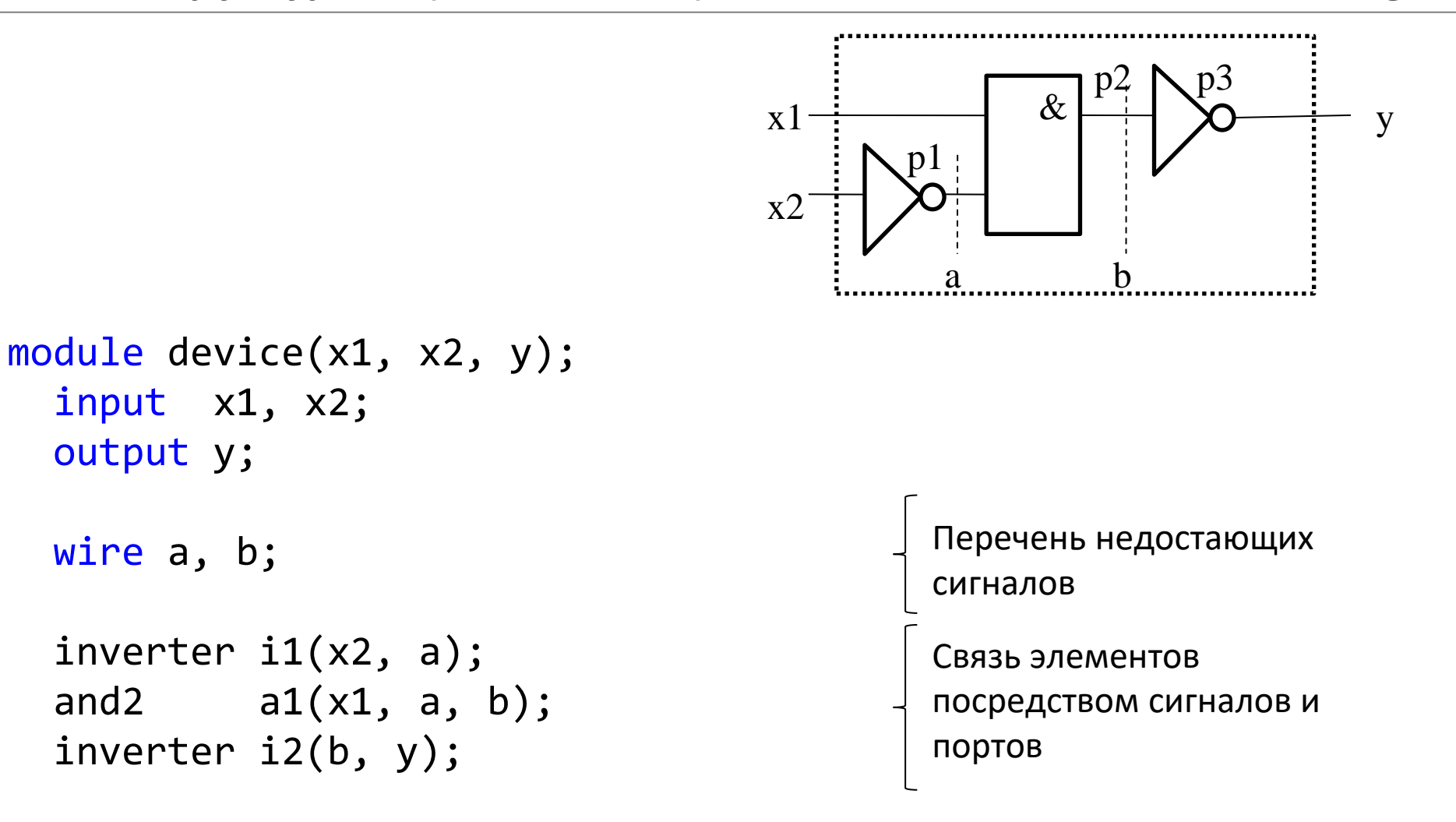

endmodule

Булах Д.А. **Программные средства САПР** Слайд 22 из 40 Булах Д.А. Слайд 22 из 40 Булах Д.А. Слайд 22 из 40 Институт ИнЭл, МИЭТ. Программные средства САПР **Лекция 4. Логический этап проектирования. Часть 1.**

# **Структурное (вентильное) описание всей схемы на VHDL (gate-level)**

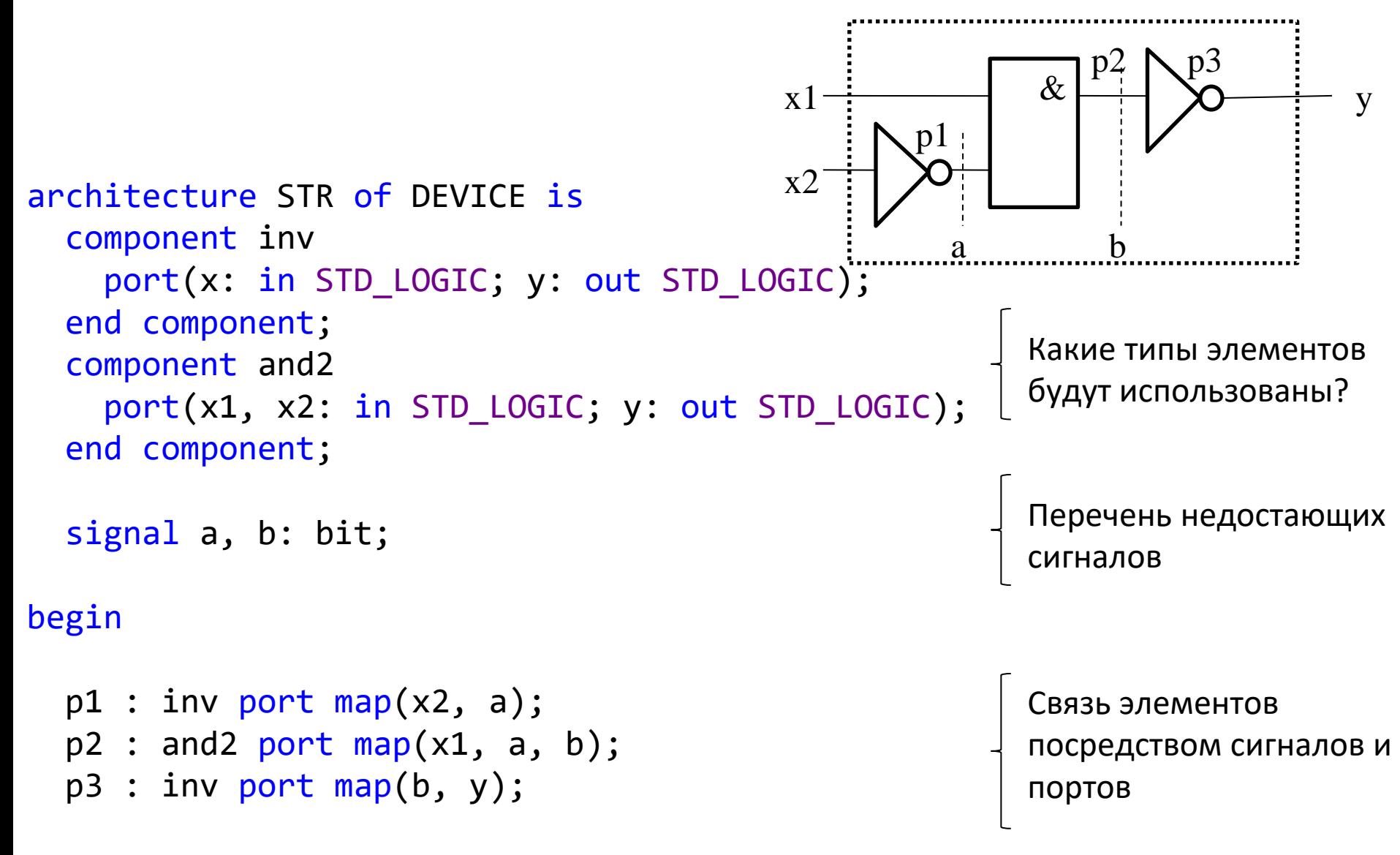

end STR;

#### **Написание тестового окружения на Verilog HDL**

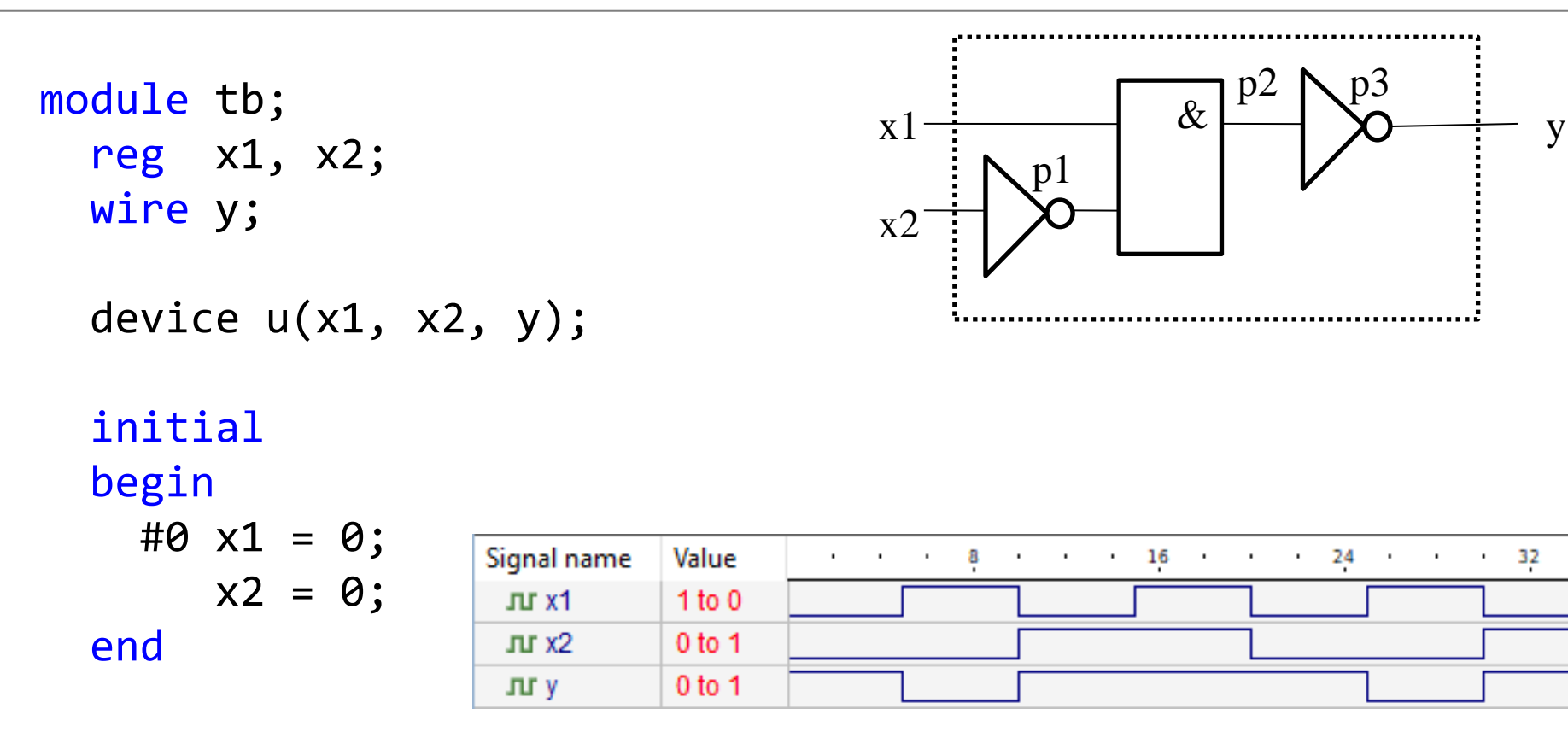

always #5  $x1 = x1$ ;

always #10  $x^2 = x^2$ ;

#### endmodule

#### **Написание тестового окружения на VHDL**

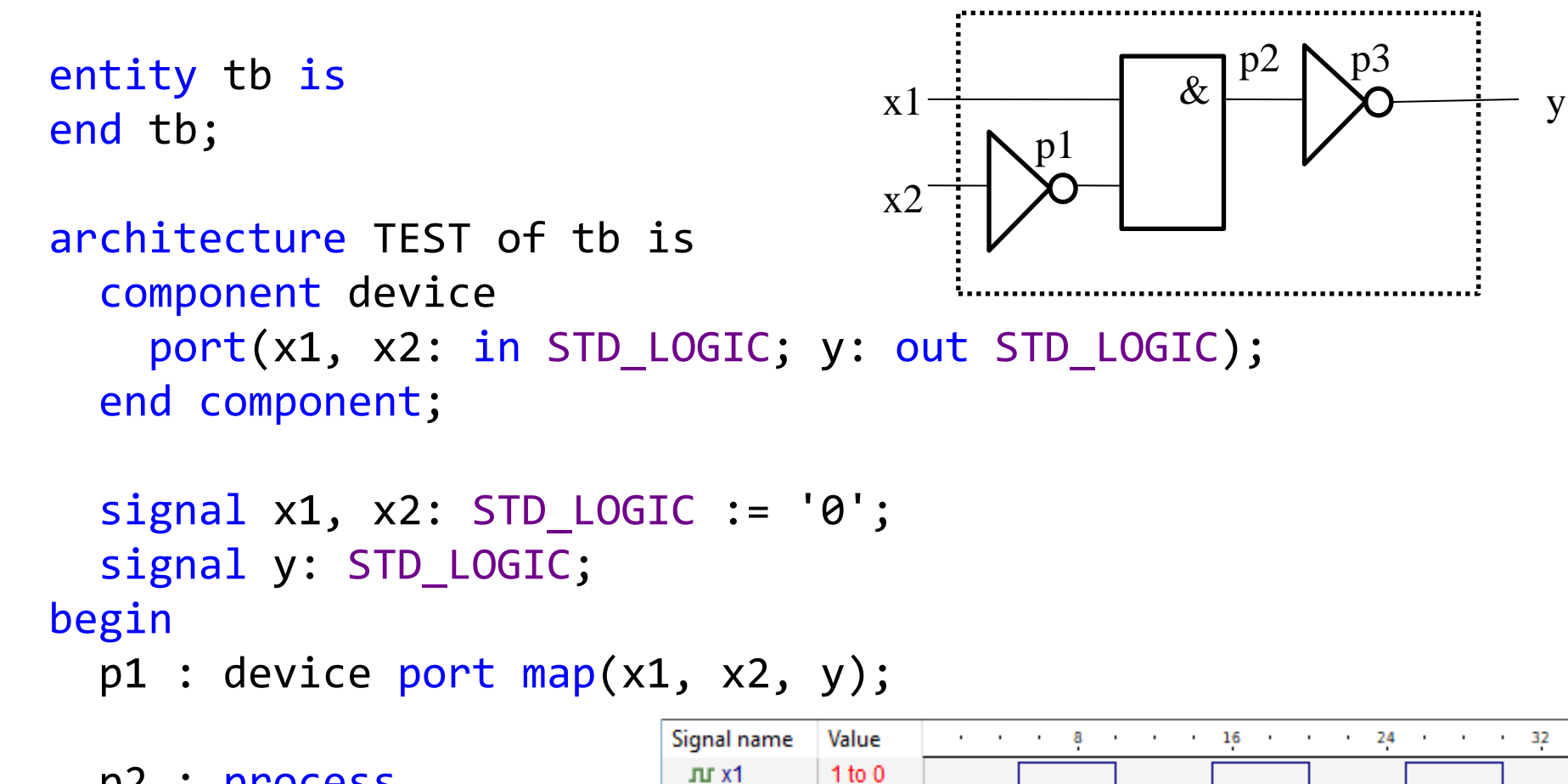

 $J/J'$  x2

ли у

0 to 1 0 to 1

 p2 : process begin  $x1 \leq not x1;$  wait for 5 ns; end process;

# Поведенческое (функциональное) описание

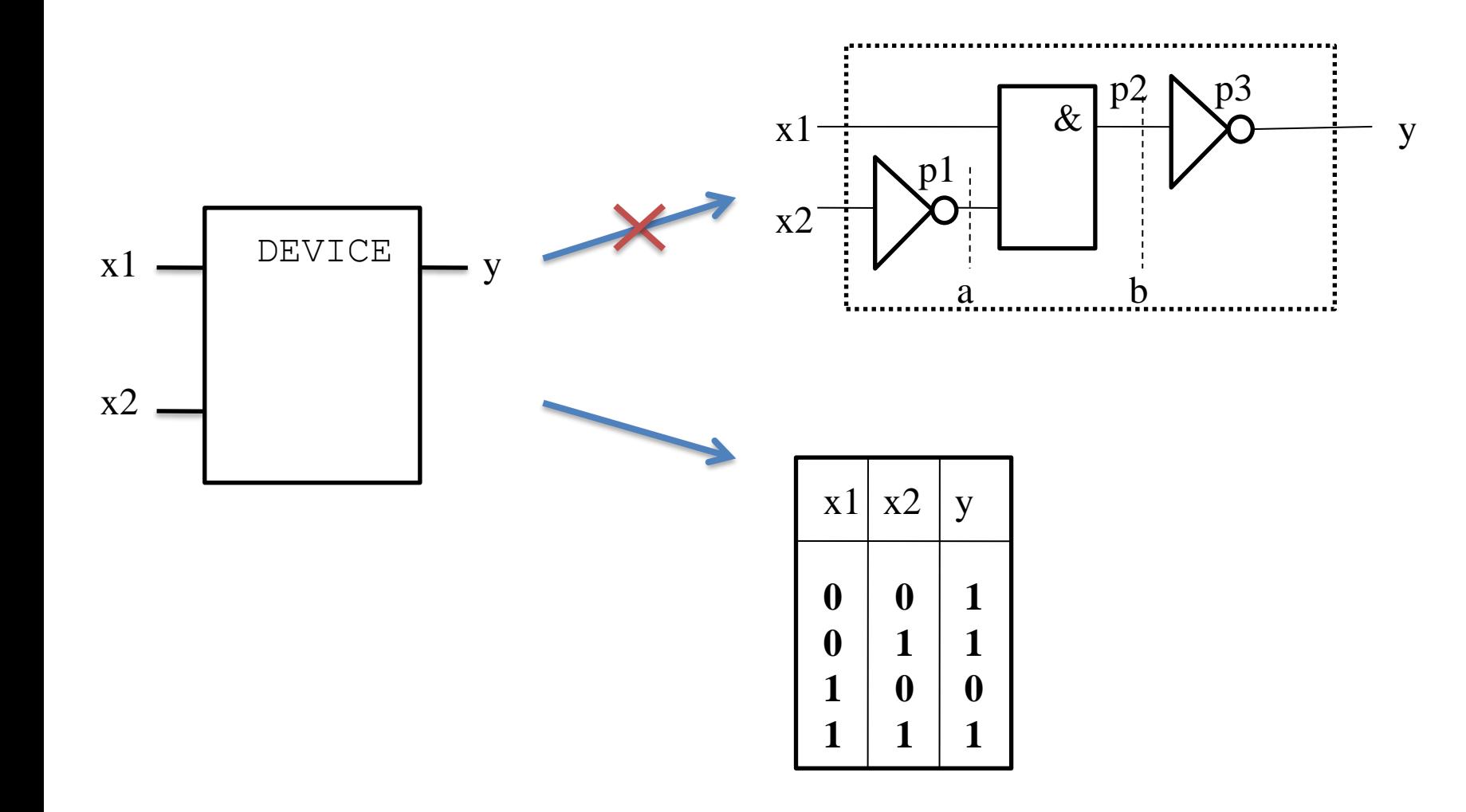

Булах Д.А. Программные средства САПР Институт ИнЭл, МИЭТ. Лекция 4. Логический этап проектирования. Часть 1.

#### Поведенческое (функциональное) описание на языке Verilog HDL

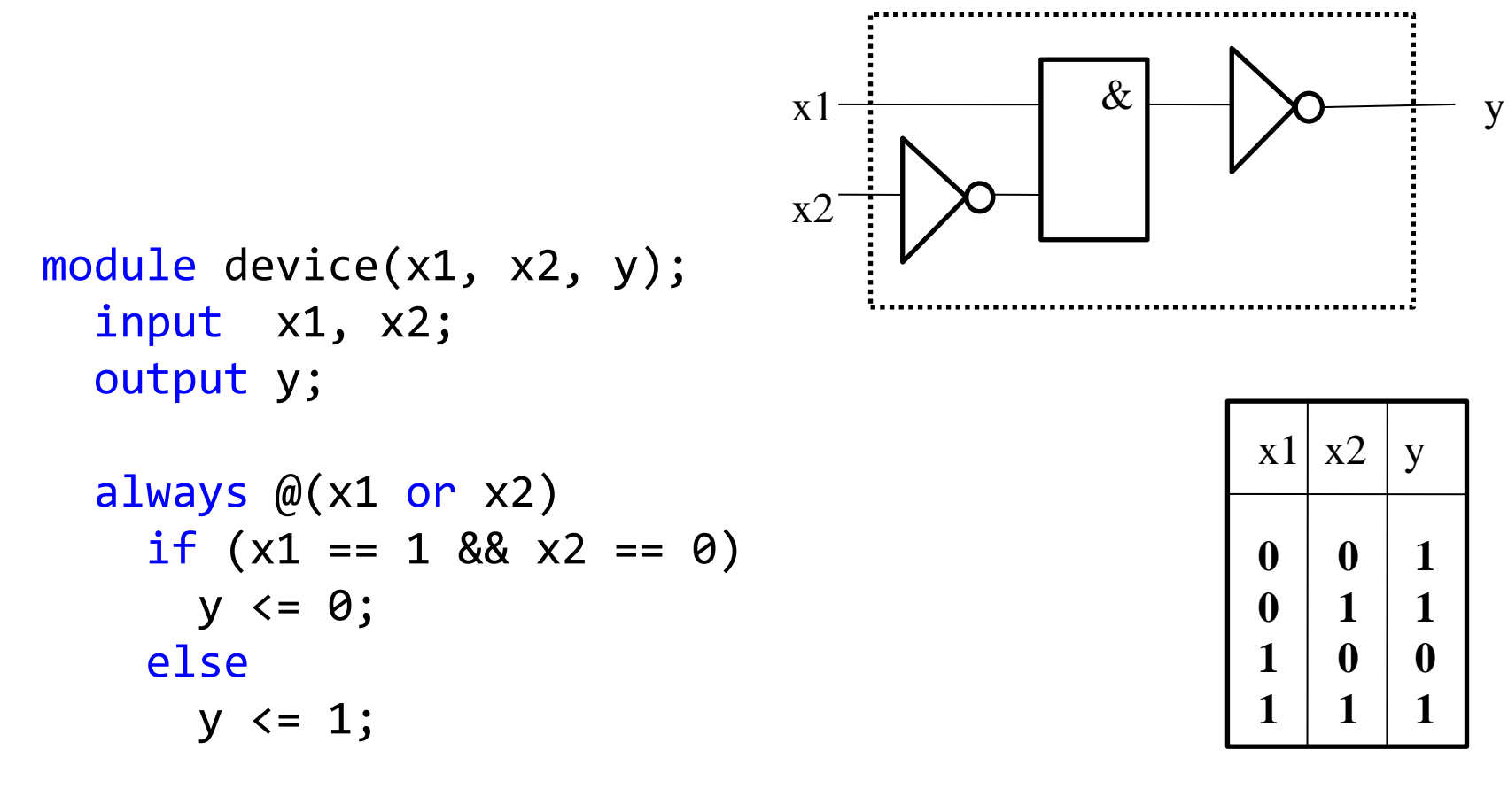

endmodule

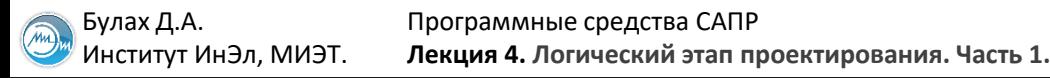

#### Поведенческое (функциональное) описание на языке VHDL

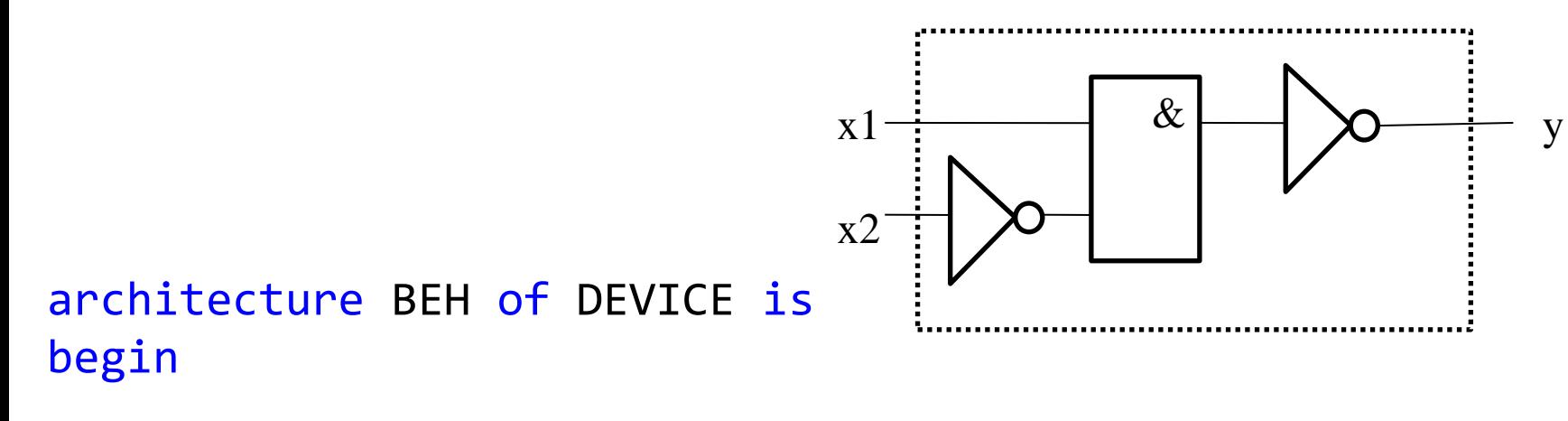

```
process(x1, x2)begin
  if(x1='1' and x2='0') theny \leq 0;
  else
    y \le -1;
  end if;
end process;
```
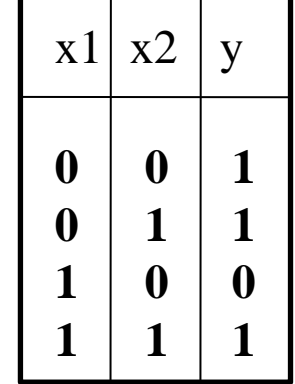

end BEH;

Институт ИнЭл, МИЭТ.

#### **Нисходящее и восходящее проектирования**

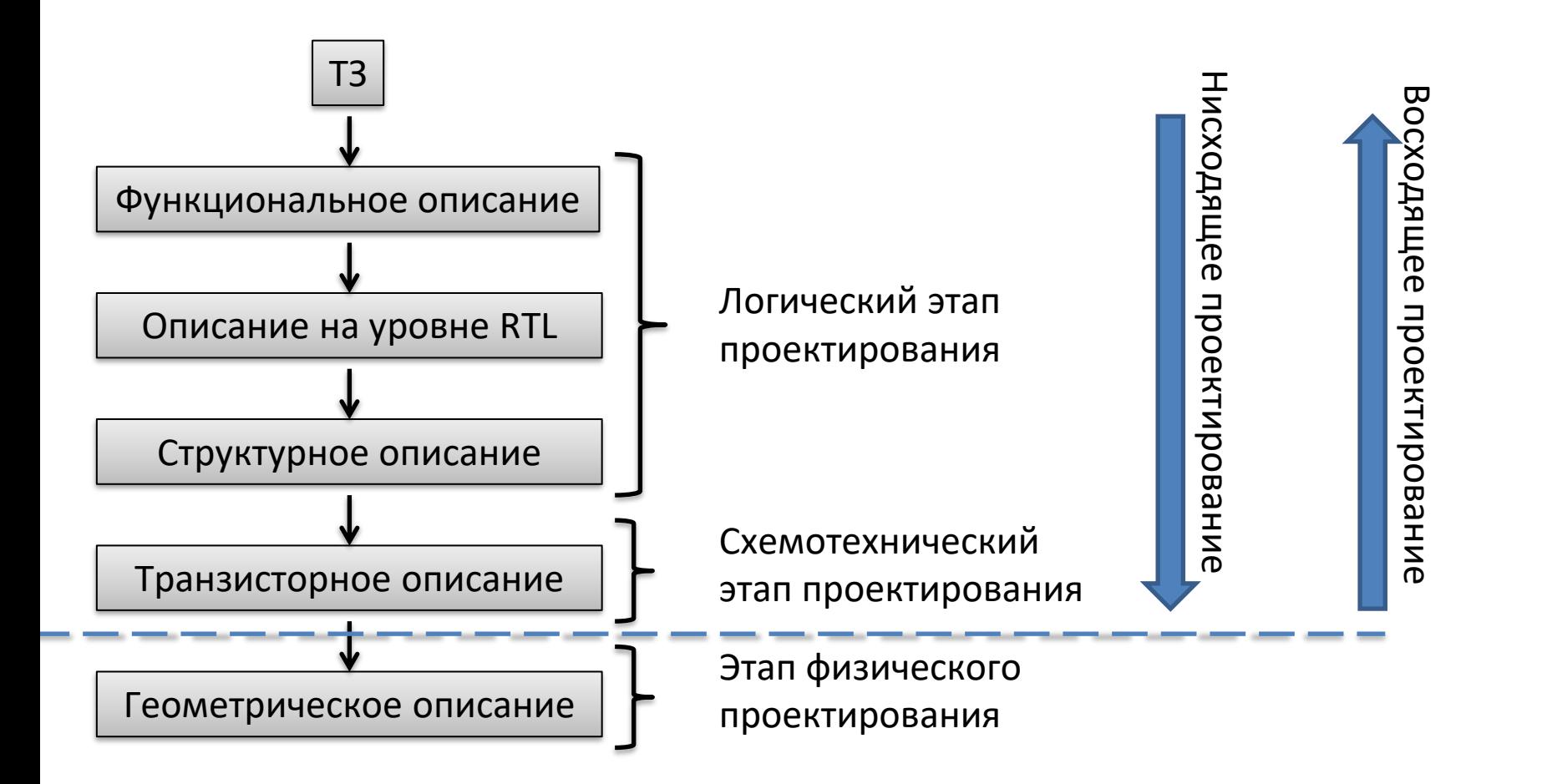

Булах Д.А. **Программные средства САПР** Слайд 29 из 40 Булах Д.А. Слайд 29 из 40 Институт ИнЭл, МИЭТ. Программные средства САПР **Лекция 4. Логический этап проектирования. Часть 1.**

#### **Классификация алгоритмов логического моделировнаия**

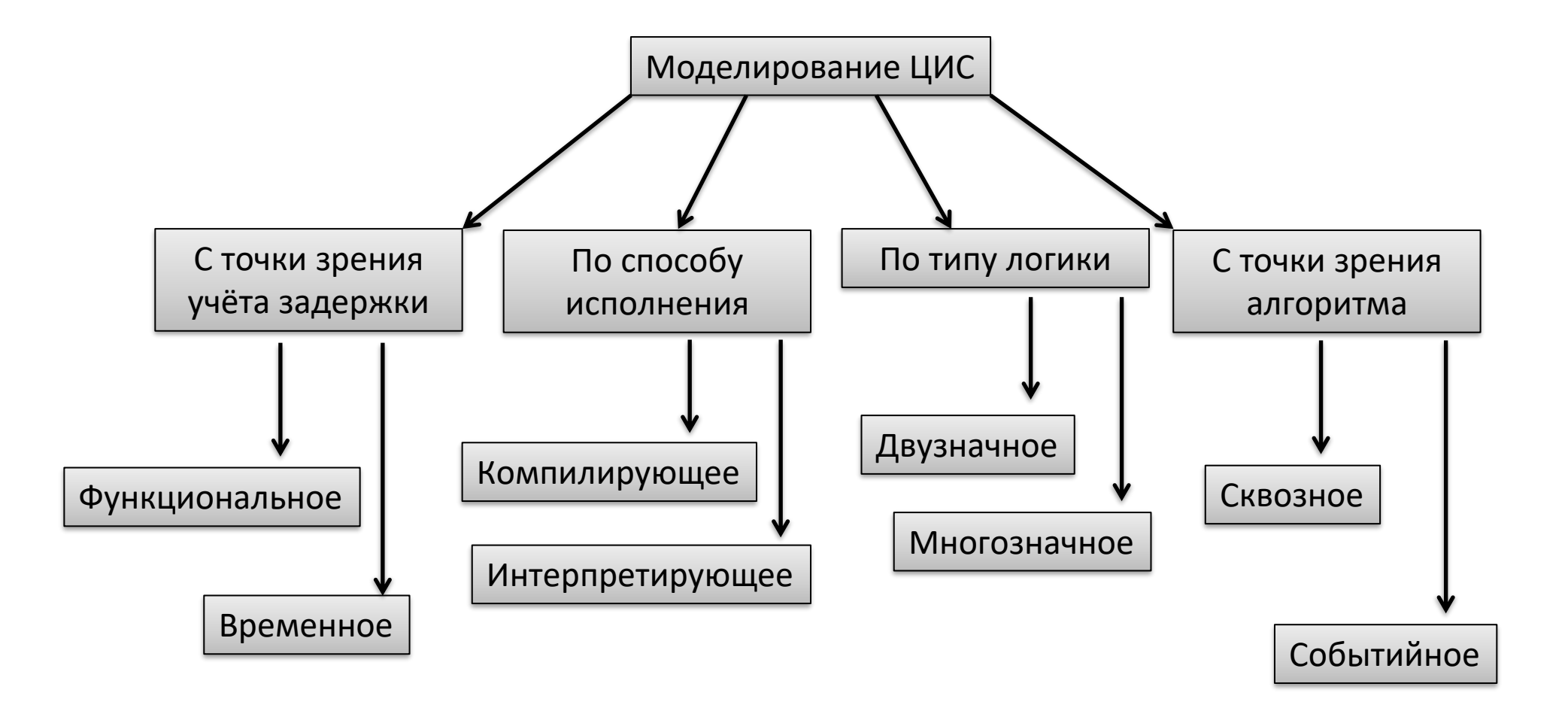

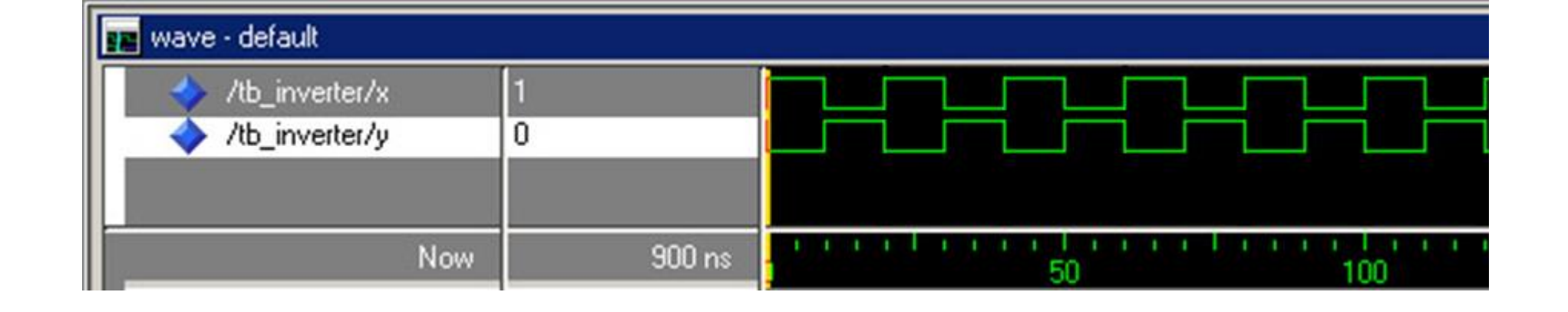

#### Функциональное моделирование

Характеристики:

не достоверно.

```
entity INV is
 port (X: in STD_LOGIC;
        Y: out STD LOGIC;
end INV;
architecture RTL of INV is
begin
```
 $Y \leq not X$ ;

end RTL;

```
не требует дополнительной информации,
кроме информации об элементах;
```
- простое с точки зрения реализации;
- 
- используется в качестве начального или промежуточного моделирования;
- 

port (X: in STD\_LOGIC;

architecture RTL of INV is

 $Y \leq not X after 3ns;$ 

Y: out STD\_LOGIC;

entity INV is

end INV;

begin

end RTL;

#### Временное моделирование

Характеристики:

- требует дополнительной информации, кроме информации об элементах;
- более сложное с точки зрения реализации;
- используется в качестве конечного моделирования;
- достоверно.

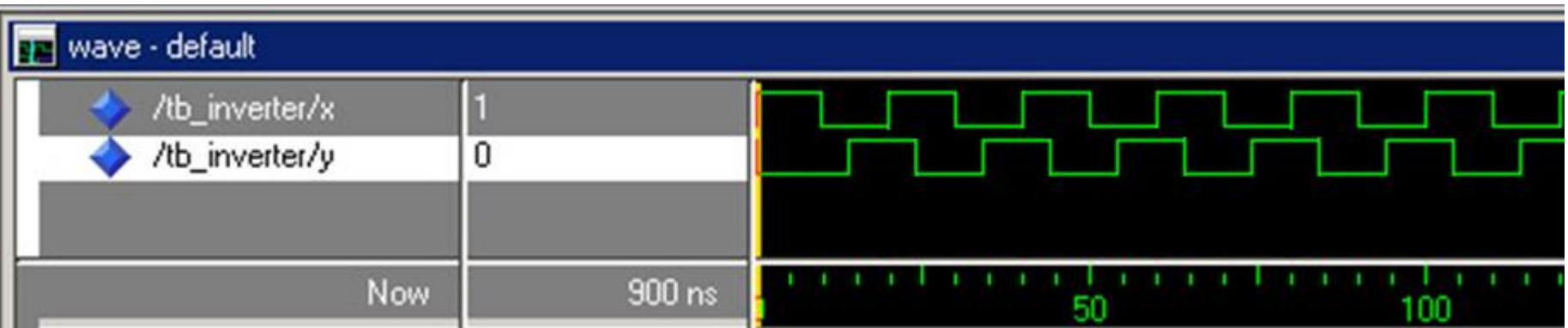

Булах Д.А. **Программные средства САПР** Слайд 32 из 40 Булах Д.А. Слайд 32 из 40 Булах Д.А. Слайд 32 из 40 Институт ИнЭл, МИЭТ. Программные средства САПР **Лекция 4. Логический этап проектирования. Часть 1.**

#### **Типы задержек временного моделирования (3)**

#### Транспортная задержка и поставляет при поставке и инерциальная задержка

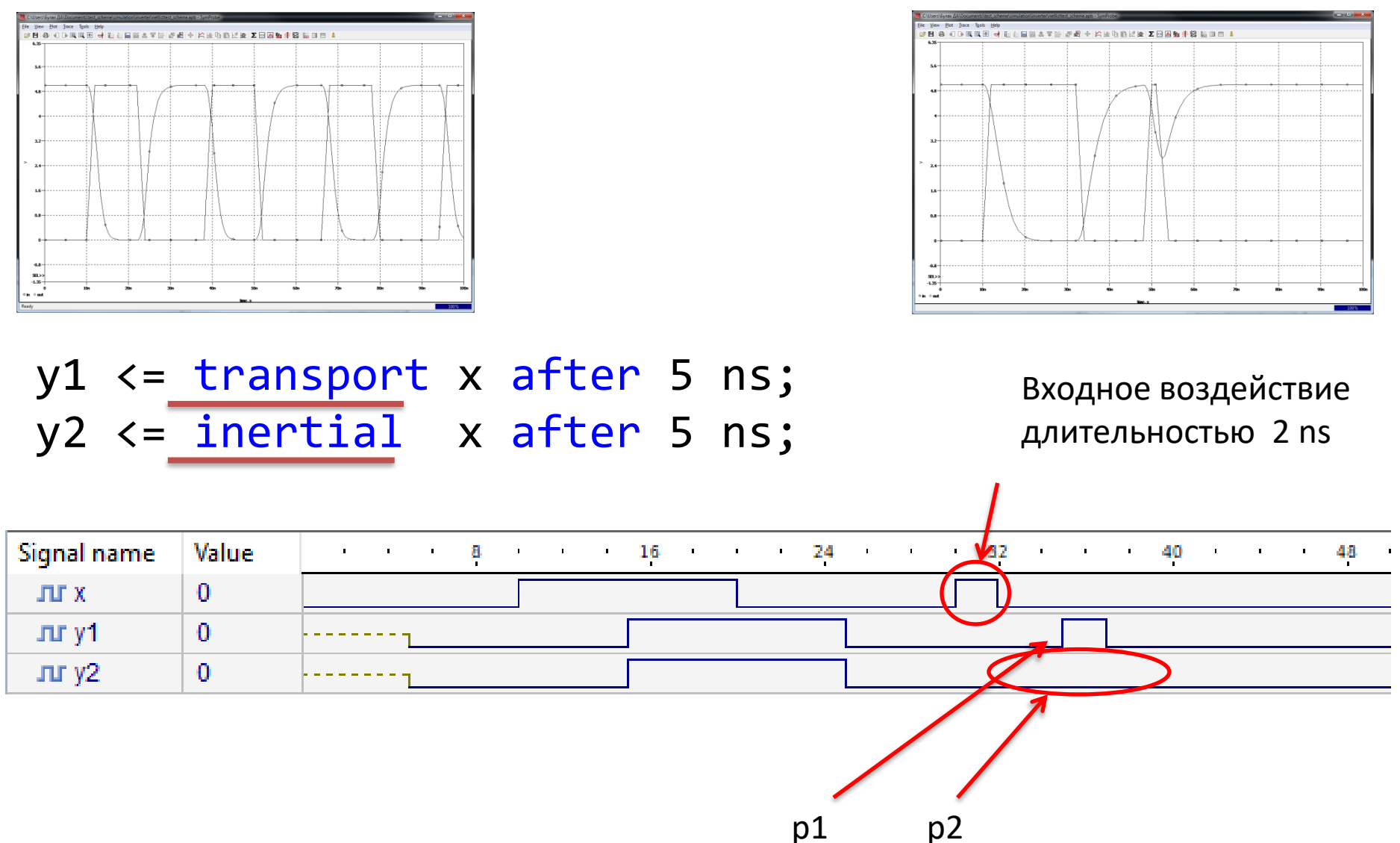

#### Типы логик: двузначная логика

#### Двузначная логика

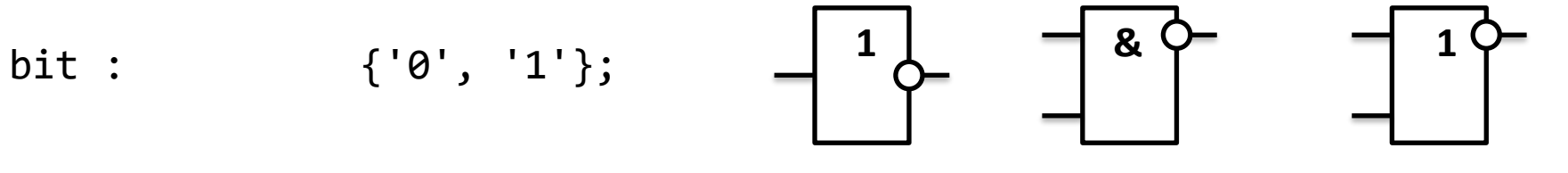

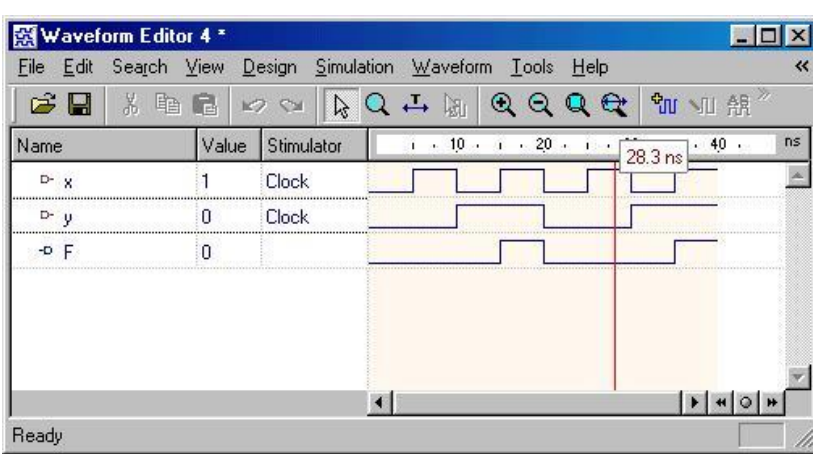

**NOT** 

Инвертор

NAND<sub>2</sub>

 $2M-HE$ 

 $x1 | x2$ 

0

Л

 $\boldsymbol{0}$ 

 $\mathbf{1}$ 

 $\boldsymbol{0}$ 

 $\boldsymbol{0}$ 

 $\mathbf 1$ 

 $\mathbf{1}$ 

NOR<sub>2</sub>

**2ИЛИ-НЕ** 

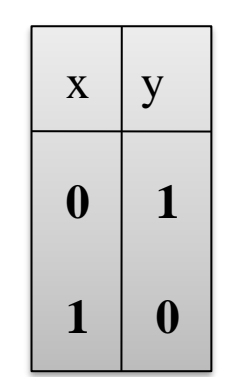

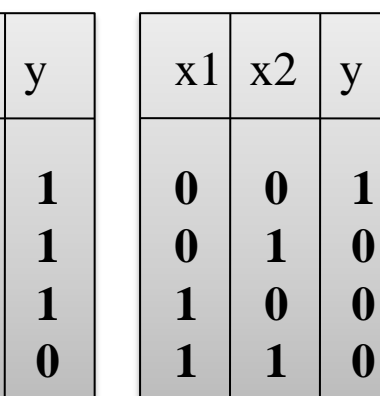

#### **Типы логик: многозначная логика**

#### **Многозначная логика в Verilog HDL**

```
LOGIC : { 
   0, -- логический 0
   1, -- логическая 1
   X, -- неизвестное состояние
 Z, -- высокий импеданс
}
```
Позволяет учитывать:

- 1. различные уровни сигналов;
- 2. реальные состояния узлов цифровых схем;

#### **Многозначная логика в VHDL**

}

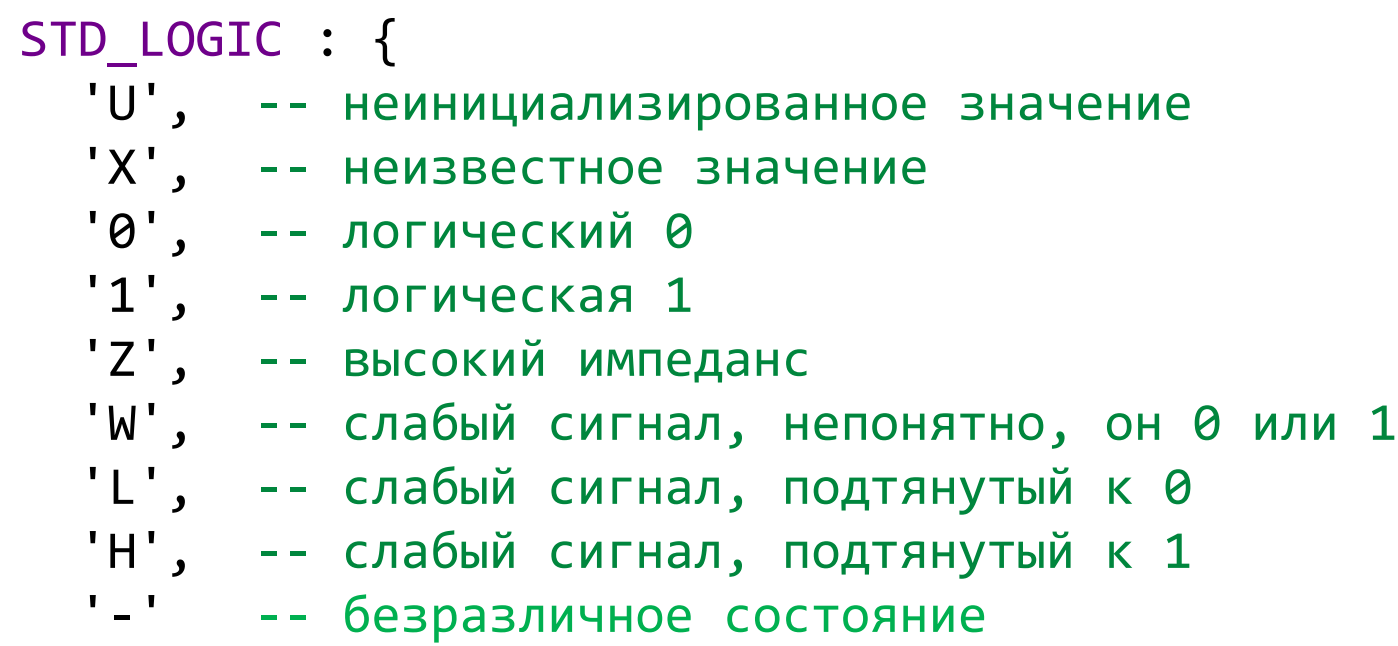

#### Алгоритмы моделирования: сквозное моделирование

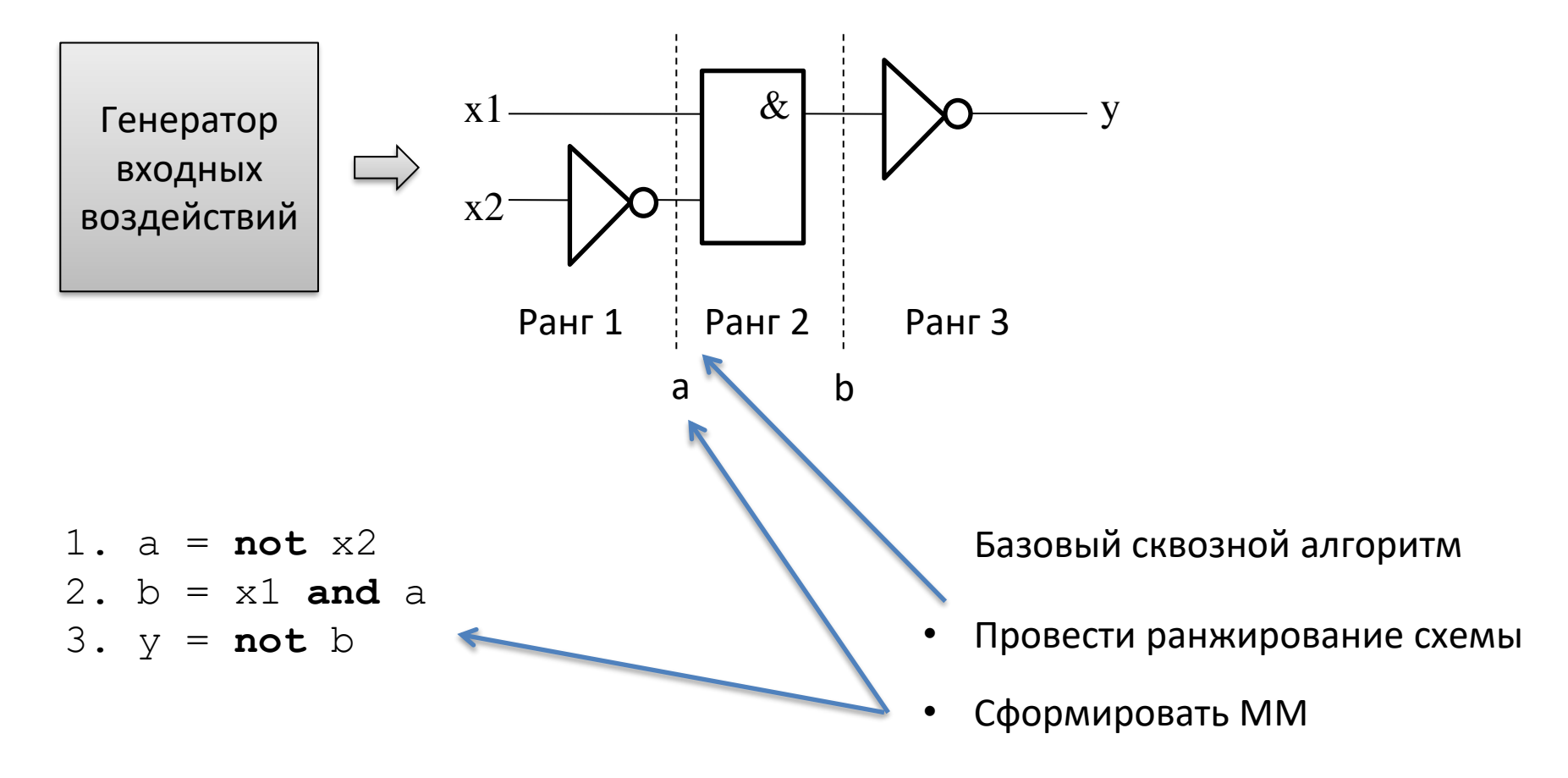

Провести моделирование  $\bullet$ 

#### Алгоритм событийного моделирования

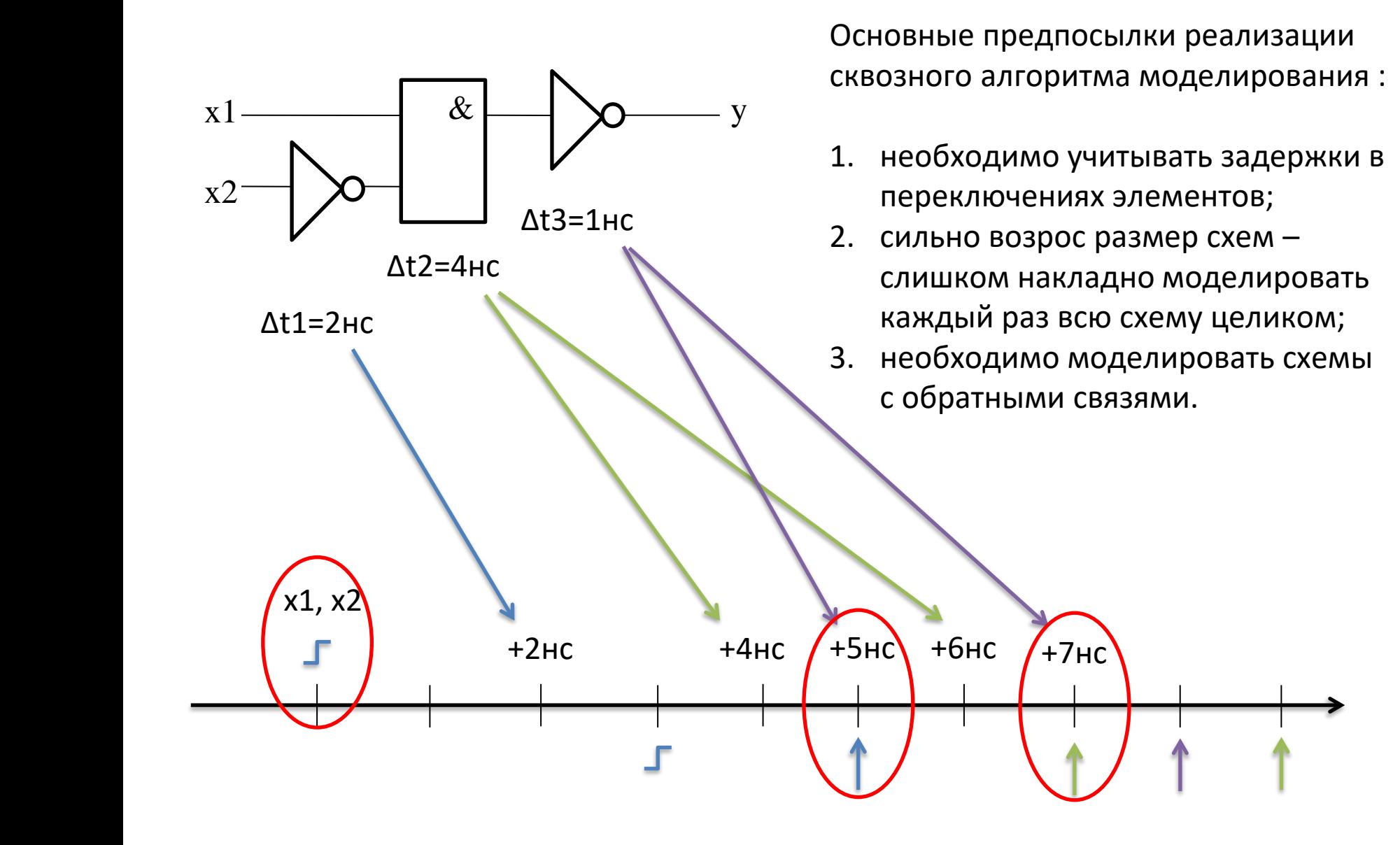

Программные средства САПР Булах Д.А.  $\widehat{(\widehat{m})}$ Институт ИнЭл, МИЭТ. Лекция 4. Логический этап проектирования. Часть 1.

### Представление результатов моделирования: формат VCD

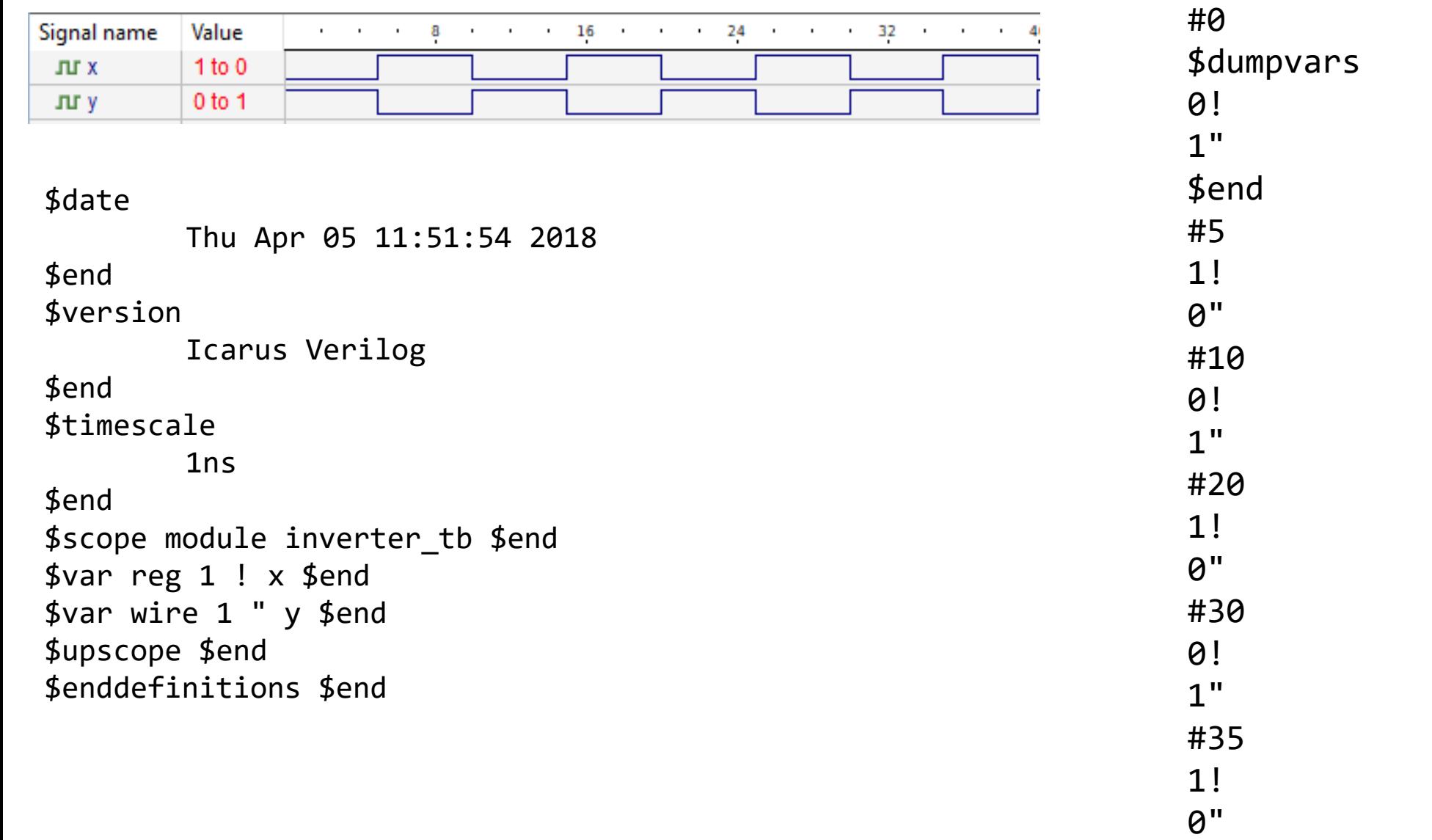

# **Верификация результатов моделирования**

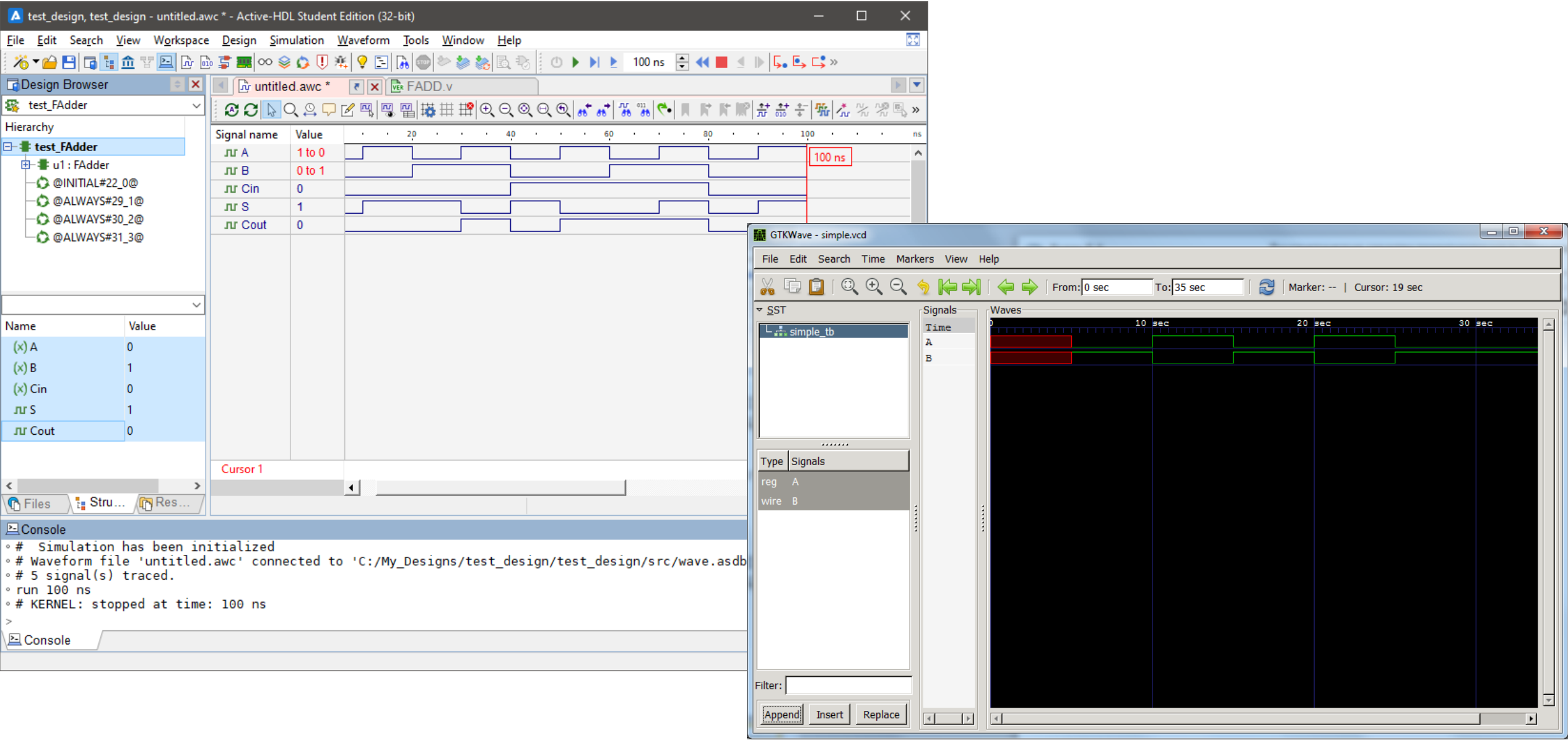

#### **Verilog PLI (Programming Language Interface)**

```
#include <stdio.h>
#include <vpi_user.h>
void hello() \{printf("HELLO");
}
void register_hello() {
  s vpi systf data data;
  data-type = vpiSysTask;data.tframe = "$hello";data<u>calltf</u> = hello;data.compile: \theta;
  data.sizetf = 0:
  data.user data = 0;vpi_register_systf(&data);
}
qcchello vpi.c
  -fPIC-shared
  -o hello vpi.so
```
module test();

initial begin \$hello; #10 \$finish; end endmodule

ncverilog test.v +access+r -loadvpi ./hello vpi.so: register hello

#### **Библиотека SystemC**

...

```
SC_MODULE(inverter) {
  sc in <br/> <br/> <br/> x;
  sc_out <bool> y;
  void doOperate() {
    if(true == x)y = false;else
      y = true;}
  SC_CTOR(inverter) {
    SC_METHOD(doOperate);
    sensitive << x;
 }
};
```

```
struct inverter : public sc module {
                             int main(int argc, char *args[]) {
                                 sc_clock clock("clk", 5);
                                 sc_signal <br/> <br/>cool> y;
                                 display dpl("echo_module");
                                 dpl.x(clock);
                                 dpl.y(y);
                                 inverter inv("my_inverter");
                                 inv.x(clock);
                                 inv.y(y);
                                 sc_start(100, SC_NS);
                                 return 0;
                             }
```